<span id="page-0-0"></span>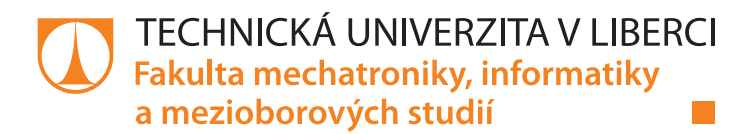

# Mobilní aplikace pro správu plynových zařízení

## Bakalářská práce

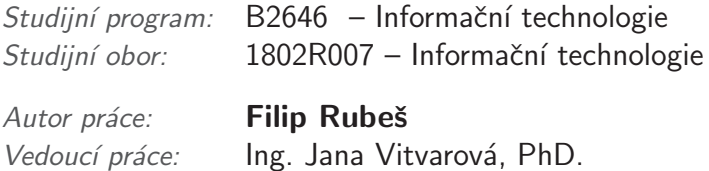

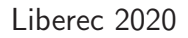

<span id="page-1-0"></span>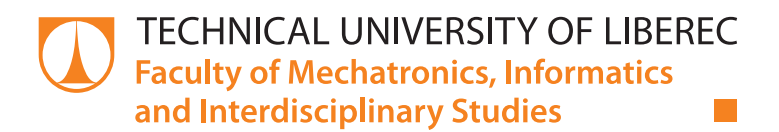

# Mobile application for gas equipment management

## Bachelor thesis

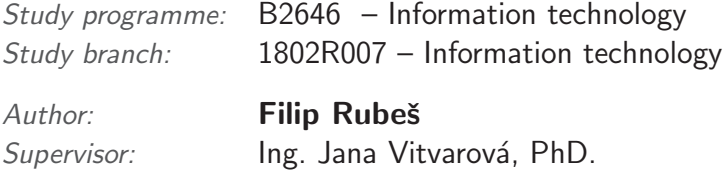

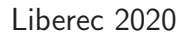

#### Zadání bakalářské práce

# Mobilní aplikace pro správu plynových zařízení

Jméno a příjmení: Osobní číslo: Studijní program: Studijní obor: Zadávající katedra: Akademický rok:

#### **Filip Rubeš**

M17000087 B2646 Informační technologie Informační technologie Ústav mechatroniky a technické informatiky 2019/2020

#### Zásady pro vypracování:

- 1. Seznamte se s problematikou správy plynových zařízení. Komunikujte s reprezentantem revizních pracovníků a sepište požadavky na mobilní aplikaci ulehčující jejich práci.
- 2. Proveďte rešerši existujících aplikací, které by mohly poskytovat požadovanou funkcionalitu. Specifikujte jejich omezení.
- 3. Navrhněte vlastní aplikaci na míru. Zaměřte se na intuitivní a příjemné užívatelské rozhraní. Využijte API geolokace a elektronického podpisu.
- 4. Aplikaci implementujte na operačním systému Android.
- 5. Aplikaci otestujte v terénu ve spolupráci s revizním pracovníkem.

Rozsah grafických prací: Rozsah pracovní zprávy: Forma zpracování práce: Jazyk práce:

dle potřeby dokumentace 30-40 stran tištěná/elektronická Čeština

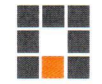

#### Seznam odborné literatury:

- [1] VÁVRŮ, Jiří a Miroslav UJBÁNYAI. Programujeme pro Android. Praha: Grada, 2013. ISBN 978-80-247-4863-4.
- [2] PHILLIPS, Bill a Brian HARDY. Android Programming: The Big Nerd Ranch Guide. Big Nerd Ranch Guides, 2013. ISBN 978-0321804334
- [3] 85/1978 Sb. Vyhláška o kontrolách, revizích a zkouškách plynových zařízení.

Vedoucí práce:

 $\bar{\nu}$ 

Ing. Jana Vitvarová, Ph.D. Ústav mechatroniky a technické informatiky

Datum zadání práce: Předpokládaný termín odevzdání: 10. října 2019 18. května 2020

prof. Ing. Zdeněk Plíva, Ph.D. děkan

V Liberci dne 10. října 2019

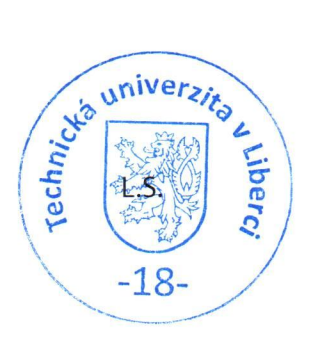

Kole

doc. Ing. Milan Kolář, CSc. vedoucí ústavu

### Prohlášení

Byl jsem seznámen s tím, že na mou bakalářskou práci se plně vztahuje zákon č. 121/2000 Sb., o právu autorském, zejména § 60 – školní dílo.

Beru na vědomí, že Technická univerzita v Liberci (TUL) nezasahuje do mých autorských práv užitím mé bakalářské práce pro vnitřní potřebu TUL.

Užiji-li bakalářskou práci nebo poskytnu-li licenci k jejímu využití, jsem si vědom povinnosti informovat o této skutečnosti TUL; v tomto případě má TUL právo ode mne požadovat úhradu nákladů, které vynaložila na vytvoření díla, až do jejich skutečné výše.

Bakalářskou práci jsem vypracoval samostatně s použitím uvedené literatury a na základě konzultací s vedoucím mé bakalářské práce a konzultantem.

Současně čestně prohlašují, že tištěná verze práce se shoduje s elektronickou verzí, vloženou do IS STAG.

Datum: 22.5.2020

Podpis: Ruber

### **[Mobilní aplikace pro správu plynových zaří](#page-0-0)zení**

#### **Abstrakt**

Tato práce řeší návrh a vývoj mobilní aplikace v operačním systému Android. Hlavním cílem práce je usnadnit a zefektivnit průběh revizí plynových zařízení. Vývoj probíhal v kooperaci s revizním technikem, který definoval a testoval požadované funkcionality. Specifikované požadavky byly implementovány prostřednictvím pomocných API, zajišťující elektronický podpis a geolokaci, a vhodných technologií.

**Klíčová slova:** mobilní aplikace, Android, Revize, Google Firebase

### **Mobile application for gas equipment management**

#### **Abstract**

This thesis solves design and development of mobile application in Android operating system. The main aim of this thesis is to facilitate the process of revisions of gas equipment. The development was carried out in cooperation with a revision engineer who defined and tested the required functionalities. Specified requirements were implemented through auxiliary APIs, such as electronic signature and geolocation, and appropriate technologies.

**Keywords:** mobile app, Android, Revision, Google Firebase

#### **Poděkování**

Děkuji vedoucí mé bakalářské práce Ing. Janě Vitvarové, PhD. za cenné rady a vedení při tvorbě této práce. Dále bych rád poděkoval Martinu Chlumovi za důvěru a možnost vyvíjet aplikaci pro jeho firmu.

# Obsah

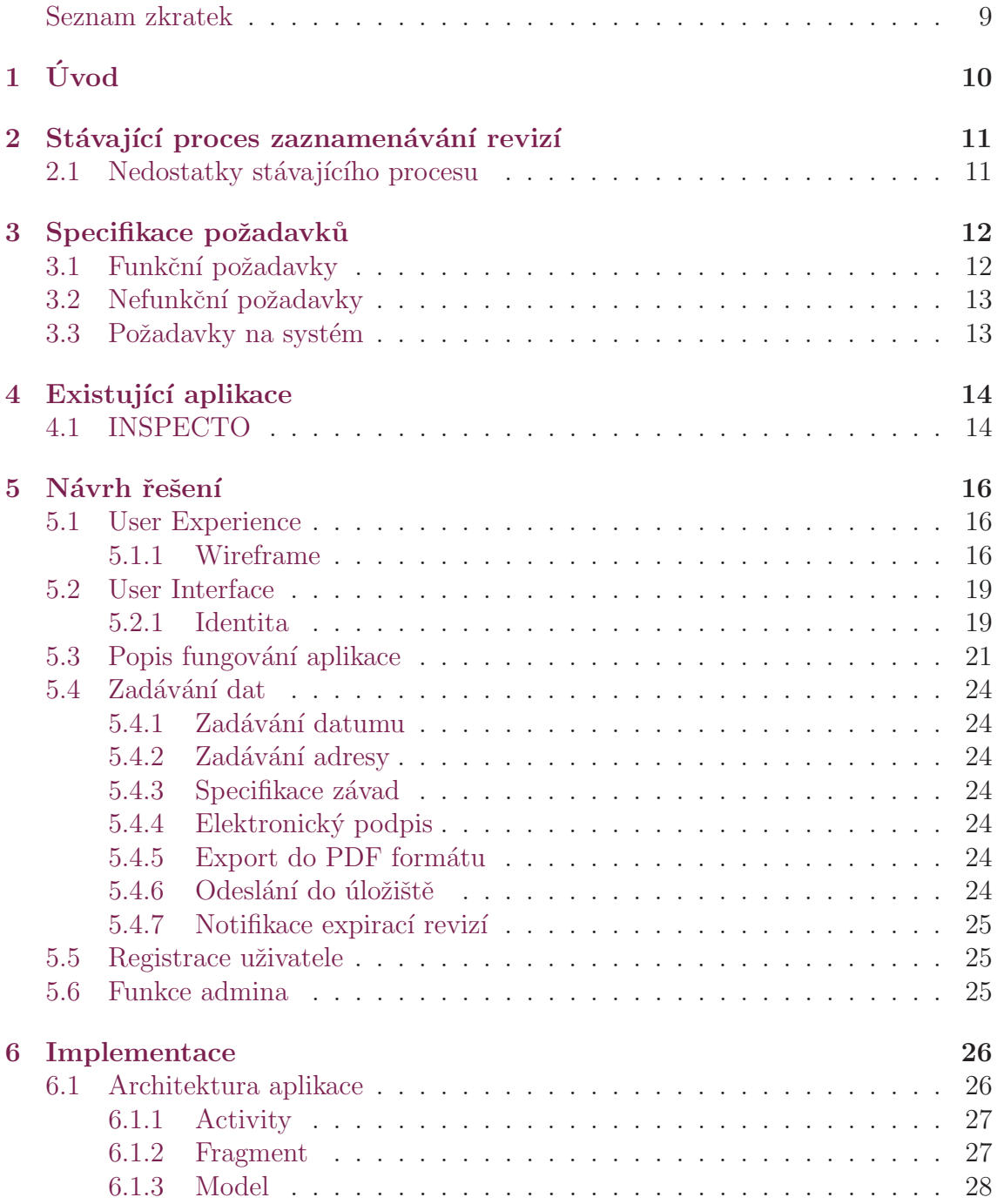

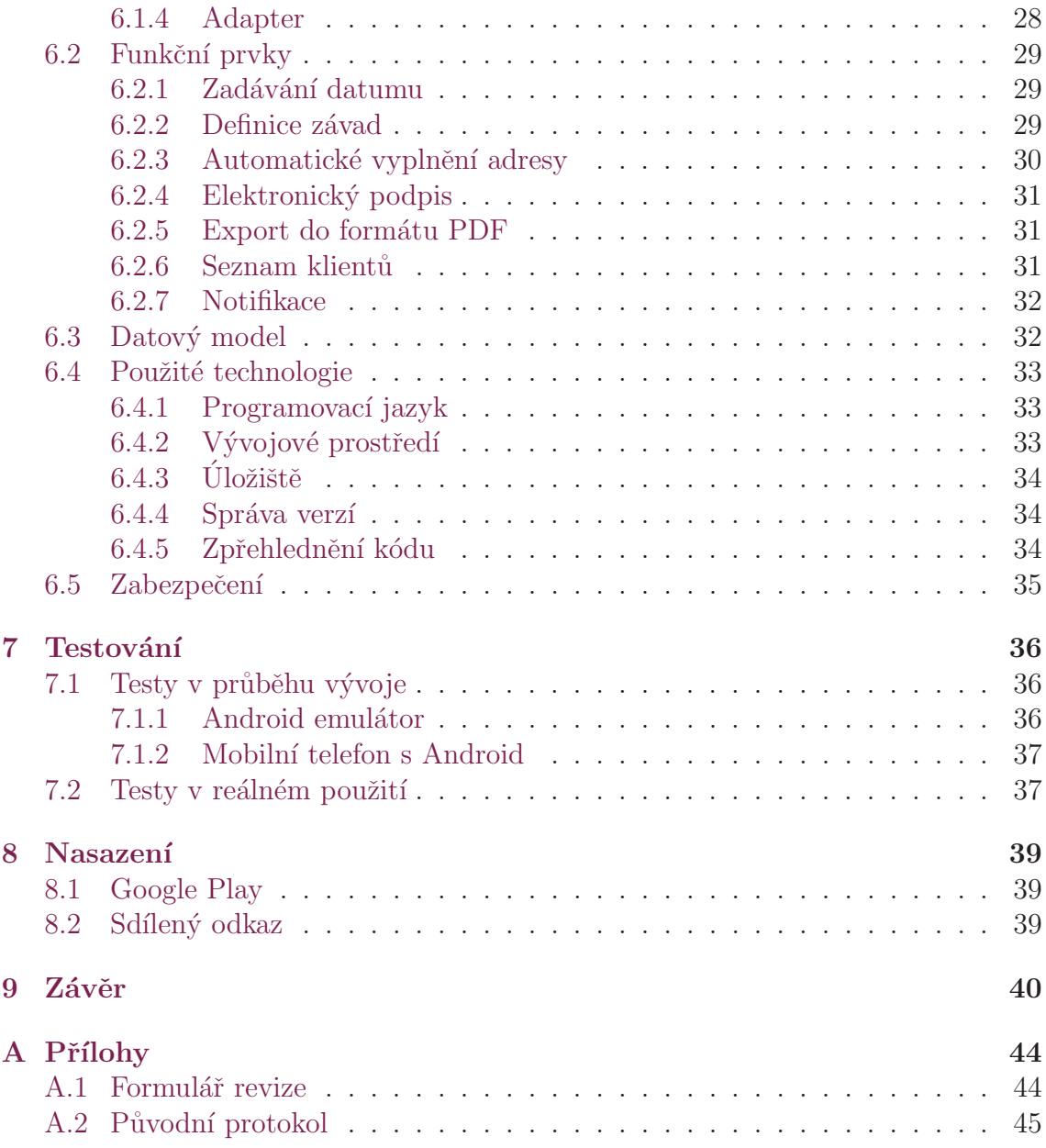

# Seznam obrázků

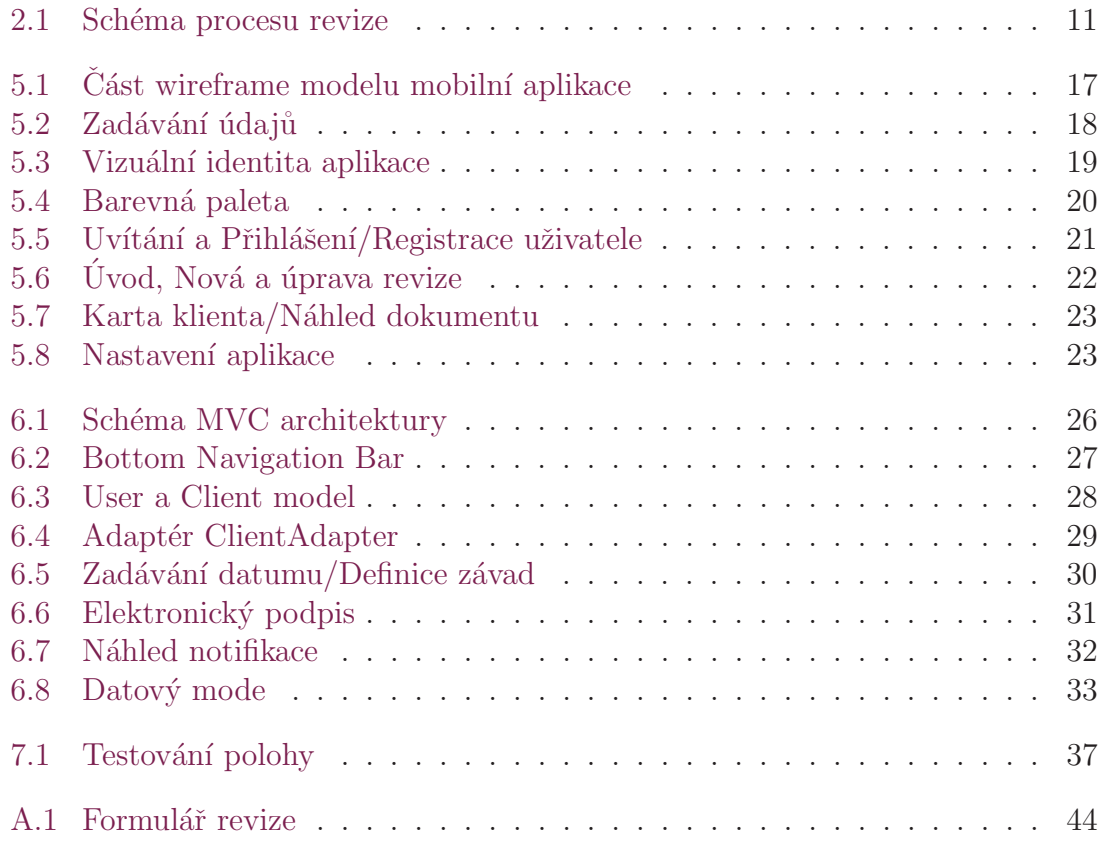

# <span id="page-9-0"></span>Seznam tabulek

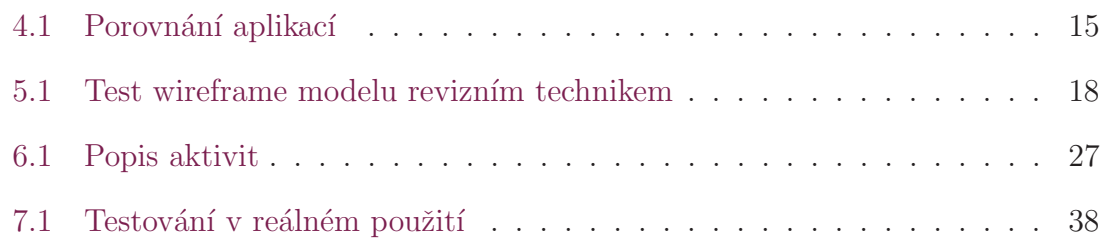

# Seznam zkratek

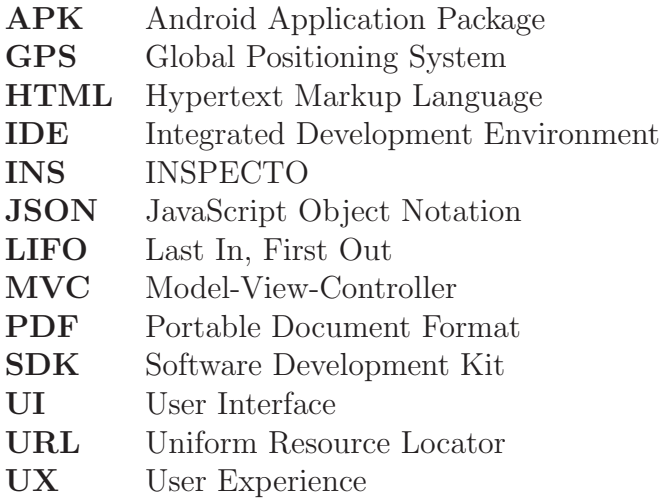

# <span id="page-10-0"></span>1 Úvod

Počet plynových zařízení v České republice stále stoupá, svědčí o tom tisková zpráva Českého plynárenského svazu.[[1\]](#page-42-0) Využití plynu při vytápění zásadním způsobem snižuje počet zdravotních rizik a napomáhá tak k lepší kvalitě odvzduší. Tento fakt potvrzuje počet vyhlášených smogových situací v topné sezóně 2020, který je na číslici 0, kdežto v roce 2017 se jednalo o počet 39.

Revizní kontroly jsou jedním z klíčových faktorů spolehlivého užívání plynových zařízení. Revize se provádí z důvodu oveření bezpečnosti a technického stavu zařízení. Kontrola se na základě vyhlášky č. 85/1978 Sb. provádí jednou za tři roky a to revizním technikem s odpovídajícím oprávněním.[\[2\]](#page-42-1)

Momentálním modelem provádění revizní kontroly je použítí papírových listů, které jsou následně ručně přepisovány do elektronické podoby. Tento model je pro dlouhodobé a časté provádění kontrol velmi nepraktický a zdlouhavý. Zdigitalizováním revizní kontroly dojde k značné úspoře času vykonávání, snadnější manipulaci s protokoly a údaji klienta a bezpochyby učiní kontrolu ekologičtější.

Cílem této práce je vyvinout mobilní aplikaci v koopearaci s revizním technikem, která umožní správu plynových zařízení. Bude možné zadávat revizní data o plynovém zařízení, vygenerovat revizní zprávu a tuto zprávu, včetně dat, odeslat na cloudové úložiště, ke kterému bude mít technik přístup z počítače, či jiného zařízení. Hlavními požadavky na aplikaci jsou zefektivnění práce revizního technika a funkčnost.

V první části práce je popsán stávající proces revize plynových zařízení a jsou specifikovány požadavky na aplikaci. V další části této práce je provedena rešerše existujících aplikací, jež by mohly splňovat zjištěné požadované funkce a jsou upřesněni jejich omezení.

Třetí kapitola popisuje návrh řešení. Je rozdělena na User Experience (UX), User Interface (UI) a popis fungování aplikace. UX řeší vzájemné působení uživatele a produktu, v tomto pˇr´ıpadˇe tedy revizn´ıho technika a aplikace. Je zde vyobrazen schématický náčrt rozmístění a interakce funkčních prvků, tzv. wireframe. UI část řeší uživatelské prostředí aplikace a definuje vizuální identitu. Následným tématem je popis fungování aplikace podložený snímky obrazovky a vymezení vkládání dat.

V následující kapitole práce pojednává o implementaci návrhu. Seznamuje s použitou technologií, řeší funkcionalitu a průběh vývoje mobilní aplikace. Poslední kapitola popisuje testování vyvinuté aplikace. Zahrnuje i výsledky testování revizním technikem v reálném prostředí.

## <span id="page-11-0"></span>2 Stávající proces zaznamenávání revizí

Každá revizní kontrola nyní vyžaduje tři postupné kroky k vytvoření revizního proto-kolu, které jsou zaznamenány na schématickém nákresu (Obr. [2.1\)](#page-11-2). Revizní technik nejprve při průběhu revize plynového zařízení ručně vyplní formulář (viz příloha Obr. [A.1\)](#page-44-2), ve kterém zaznamená osobní údaje klienta, údaje o zapojení zařízení, ´udaje o spotˇrebiˇci, pˇr´ıpadn´e z´avady a stanov´ı posudek o bezpeˇcnosti zaˇr´ızen´ı.

Dalším krokem je poté přepsání formuláře do protokolu v elektronické podobě. Výsledný protokol (příloha [A.2\)](#page-45-0) v sobě ukrývá všechny právní náležitosti, které stvrzují bezpečné použití plynového zařízení.

Posledním krokem je tisk protokolu a podepsání revizním technikem.

<span id="page-11-2"></span>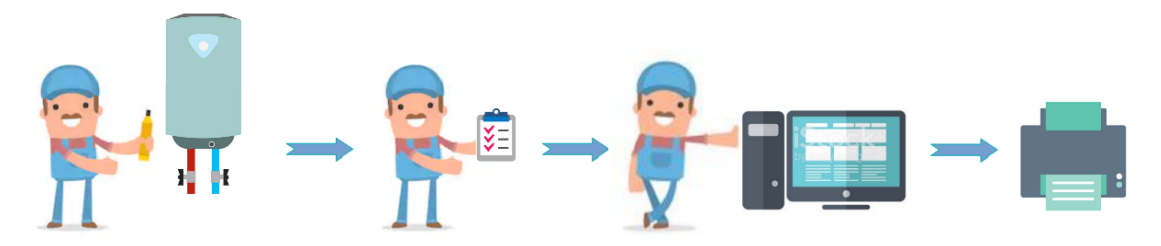

Obrázek 2.[1](#page-11-3): Schéma procesu revize  $^1$ 

#### <span id="page-11-1"></span>2.1 Nedostatky stávajícího procesu

Jako největší nedostatek nýnějšího modelu průbehu revizí je shledána nutnost vyplnění nového formuláře při každé nové revizi. To značně časově znáročňuje celý proces, v případě provádění revizí v panelovém domě, ve kterém se velká část dat klientů shoduje.

S tím také úzce souvisí spotřeba papírových listů, která se odvíjí od počtu provedených revizí. Další nedostatkem je poté nutnost převedení formuláře do protokolu v elektronické podobě, což je opět časově náročné.

Výše popsané nedostatky nepochybně ztěžují práci revizním technikům a podílely se na odůvodnění vývoje této práce.

<span id="page-11-3"></span><sup>1</sup> zdroj ikon: [https://www.123rf.com/profile\\_artenot](https://www.123rf.com/profile_artenot)

# <span id="page-12-0"></span>3 Specifikace požadavků

Analýza funkčních požadavků je prvním a nejdůležitejším krokem při vývoji mobilní aplikace. Od těchto požadavků se odvíjí náročnost projektu a technický návrh. Je tedy potřeba tyto požadavky správně definovat a pochopit.

### <span id="page-12-1"></span>3.1 Funkční požadavky

- 1. Vytvoření revizního protokolu
	- $(1.1)$  přidání osobních údajů o klientovi (jméno, tel. číslo, adresa) s využitím aktuální polohy
	- $\bullet$   $(1.2)$  přidání data a evidenčního čísla revize
	- $(1.3)$  upřesnění zapojení zařízení a příslušných spotřebičů
	- $\bullet$  (1.4) specifikace závad bránících k bezpečnému provozu zařízení
	- $\bullet$  (1.5) specifikace závad nebránících k bezpečnému provozu zařízení
	- $\bullet$  (1.6) specifikace závad spotřebiče
	- $(1.7)$  doplňující informace (předešlé revize, doporučený termín příští revize..)
	- $(1.8)$  elektronický podpis dokumentu zúčastněné osoby ze strany klienta
	- $(1.9)$  export protokolu ve formátu PDF se zachovanou původní strukturou revizního protokolu
	- $\bullet$   $(1.10)$  odeslání protokolu do cloudového úložiště
	- $(1.11)$  notifikace blížících se expirací revizí plynových zařízení
- 2. Správa klientů
	- $(2.1)$  vytvoření seznamu klientů
	- $(2.2)$  vytvoření klienta na základě vytvořené revize
	- $(2.3)$  udržovat kartu klienta s osobními údaji a nejaktuálnější provedenou revizí
	- $(2.4)$  možnost úpravy revize
	- $(2.5)$  možnost odstranění klienta
	- $(2.6)$  odeslání veškerých dat souvisejících s klientem do cloudové databáze
- 3. Správa uživatelů
	- $(3.1)$  registrace uživatele s využitím e-mailové adresy
	- $(3.2)$  možnost obnovy hesla uživatele
- 4. Funkce admina
	- $(4.1)$  přístup k veškerým provedeným revizím
	- $\bullet$  (4.2) přidání uživatelů
	- $\bullet$  (4.3) odstranění uživatelů
	- $(4.4)$  odstranění dat klienta

### <span id="page-13-0"></span>3.2 Nefunkční požadavky

Nefunkční, nebo také mimofunkční požadavky se netýkají funkcí aplikace, ale vlastností aplikace. Tyto vlastnosti bývají často rozhodujícím faktorem při použití aplikace. Pokud je aplikace nepřehledná a neintuitivní, tak i přes požadovanou funkcionalitu, je nepoužitelná.

 $\bullet$  intuitivní a přívětivé uživatelské rozhraní

### <span id="page-13-1"></span>3.3 Požadavky na systém

Systémové požadavky definují minimální parametry zařízení, jenž musí aplikace podporovat. Mezi systémové požadavky patří požadavky na hardware, software a operační systém.

- zařízení s operačním systémem Android
- $\bullet$  podpora verzí Android 5.0 (SDK 21) a výš
- zařízení s vnitřním úložištěm
- zařízení s internetovým připojením

## <span id="page-14-0"></span>4 Existující aplikace

Prvotním impulsem pro vývoj mobilní aplikace pro správu plynových zařízení byl fakt, že na dnešním trhu neexistuje žádná aplikace, která by přesně splňovala ne-zbytné funkcionality, uvedené v kapitole [3.](#page-12-0) Nicméně jeden produkt je schopen, alespoň z části, požadavkům vyhovět. Jedná se o aplikaci INSPECTO.

### <span id="page-14-1"></span>4.1 INSPECTO

INSPECTO (INS) je webová aplikace, která je dostupná i ve verzi pro operační systém Android. Oproti této práci má tedy výhodu použití i na stolním počítači, či notebooku. Aplikace by měla být, dle slov vývojářů, dostupná na platformě Google Play, avšak tam nebyla nalezena. Proto nebylo možné produkt osobně odzkoušet a je nutné vycházet pouze z reprezentativních materiálů a návodů na webových stránkách produktu.

Zpozorované rozdíly jsou zaznamenány v tabulce [4.1,](#page-15-0) kde je možné si všimnout, že aplikace mohou, ze značné části, nabídnout stejné funkce. Avšak zásadním rozdílem a důvodem pro nemožnost použití aplikace INS je v druzích revize. INS nabízí pouze revize elektroinstalace, elektrických strojů, elektrických spotřebičů, zařízeních pro obloukov´e svaˇrov´an´ı a syst´emu ochrany pˇred bleskem. Proto byla tato aplikace shledána jako nevyhovující k správě plynových zařízení.

<span id="page-15-0"></span>

|                                              | <b>INSPECTO</b> | Tato práce |
|----------------------------------------------|-----------------|------------|
| Uživatelská přívětivost                      | <b>ANO</b>      | <b>ANO</b> |
| Zádání základních údajů (1.1-1.3, 1.7)       | <b>ANO</b>      | <b>ANO</b> |
| Specifikace závad $(1.4-1.6)$                | <b>ANO</b>      | <b>ANO</b> |
| Export a uložení protokolu (1.9-1.10)        | <b>ANO</b>      | <b>ANO</b> |
| Notifikace revizí (1.11)                     | Nejspíše ANO    | <b>ANO</b> |
| Editace revizí $(2.4)$                       | <b>ANO</b>      | <b>ANO</b> |
| Odstranění klienta (2.5)                     | <b>ANO</b>      | <b>ANO</b> |
| Odeslání dat do cloudového úložiště (2.6)    | <b>ANO</b>      | <b>ANO</b> |
| Registrace uživatele $(3.1)$                 | mimo aplikaci   | <b>ANO</b> |
| Obnova hesla uživatele (3.2)                 | Nejspíše ANO    | <b>ANO</b> |
| Funkce admina $(4.1-4.4)$                    | <b>ANO</b>      | <b>ANO</b> |
| Vytvoření klienta na základě revize (2.2)    | <b>NE</b>       | <b>ANO</b> |
| Elektronický podpis kienta (1.8)             | NE              | <b>ANO</b> |
| Využítí aktuální polohy k zadání adresy(1.1) | NE              | <b>ANO</b> |
| Zachování původního protokolu                | NE              | <b>ANO</b> |
| Revize plynových zařízení                    | NE              | <b>ANO</b> |
| Vytvoření klienta v předstihu                | <b>ANO</b>      | NE         |
| Plánovač budoucích revizí                    | <b>ANO</b>      | NE         |
| Registrace měřících zařízení                 | <b>ANO</b>      | NE         |
| Definice firemních údajů                     | <b>ANO</b>      | NE         |
| Definice databáze závad                      | <b>ANO</b>      | NE         |
| Více typů revizí                             | <b>ANO</b>      | <b>NE</b>  |

Tabulka $4.1:$  Porovnání aplikací

 $*V$  závorkách jsou zaznamenány požadované funkcionality.

## <span id="page-16-0"></span>5 Návrh řešení

Návrh aplikace je poslední částí vývoje před samotnou implementací. Vychází ze získaných požadavků na produkt a z pozorování uživatele. Součástí návrhu je vytvoření prototypu aplikace, definice a rozmístění funkčních prvků, uživatelské prostředí a vizuální identita.

#### <span id="page-16-1"></span>5.1 User Experience

User Experience (UX) design se zabývá různými aspekty interakce uživatele a aplikace. Často využívaným postupem je pozorování potencionálního uživatele v jeho přirozeném prostředí.

Při takovém pozorování je možné odhalit skutečnoti, na které si respondent při rozhovoru nevzpomene, protože některé úkony zkrátka dělá automaticky. Nesporným přínosem pozorování je také možnost dotazování při aktuálním dění a porozumnění proč určité úkony provádí jedním způsobem a ne druhým. [\[5\]](#page-42-2)

#### <span id="page-16-2"></span>5.1.1 Wireframe

Hlavním nástrojem pro UX design je wireframe, neboli skica aplikace. Používá se při vývoji především jako náhled návrhu řešení, který specifikuje obsah a funkci mobilní aplikace. Wireframe nedefinuje grafickou podobu návrhu, ale pouze rozmístění funkčních prvků.

Může se jednat v podstatě o klikatelný prototyp, který dokáže nasimulovat přibližné fungování aplikace. Velkou výhodou prototypu je možné otestování běhu aplikace na uživatelích bez nutnosti programování aplikace a návrh lze jednoduše libovolně měnit. Důležitou součástí testování je plán úkolů a zápis poznámek při provádění těchto úkolů.

Wireframe se dá vytvořit v mnoha dostupných programech. Existují i webové aplikace, nicméně pro tuto práci byl zvolen program od společnosti Adobe Inc., konkrétně Adobe XD. Na obrázku [5.1](#page-17-0) je poté k náhlednutí část wireframe modelu aplikace.

V tomto částečném návrhu je obsaženo pouze základní fungování aplikace, tzn. způsob zadávání dat, zobrazování dat a pohyb po aplikaci. Jsou zde zobrazeny obrazovky aplikace s rozmístěnými funkčními prvky a prvotní designové prvky uživatelského prostředí. Znázorněná propojení definují směr pohybu uživatele po stisku daného tlačítka. Wireframe model přenáší uživatele na domovskou obrazovku, kde uživatel může začít psát revizi. Poté je dotázán, zda si přeje začít psát novou revizi, či upravit revizi. Při volbě nové revize je přesunut do dotazníkové části, kde zadává potřebné údaje k provedení revize. Při volbě úpravy je přesunut do seznamu klientů, ve kterém si vybere klienta k úpravě. Posléze je přesunut do dotazníkové části.

<span id="page-17-0"></span>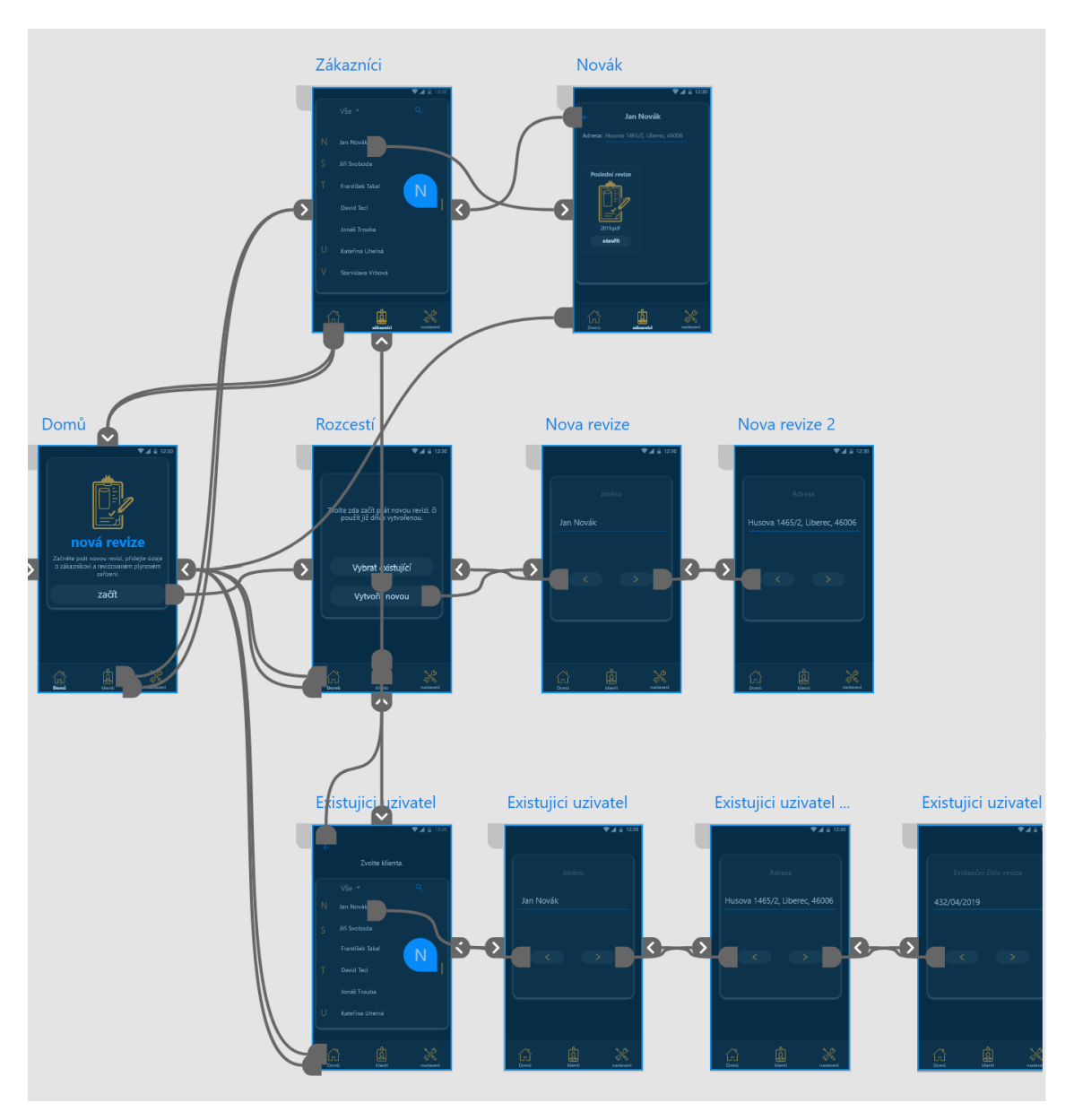

Obrázek 5.1: Část wireframe modelu mobilní aplikace

Při testování návrhu (viz tabulka [5.1\)](#page-18-1) byly zaznamenávány poznatky od revizního technika, které vedly k úpravám na wireframe modelu. Technik neměl žádný problém s pohybem v aplikaci, dokázal najít a bezchybně otevřít kartu klienta, či se přesměrovat k nové revizi. Technik nebyl zcela spokojen se zadáváním dat, označil způsob za nepřehledný a proto bylo potřeba ho upravit. V původním návrhu se data zadávala postupně pomocí překlikatelných oken, viz obr. [5.2a.](#page-18-0) Značnou nevýhodou tohoto způsobu byl komplikovaný přechod na údaje zadané v první fázi dotazníku. Bylo potřeba vymyslet novou podobu zadávání, která by umožňovala celkový náhled vložených dat.

<span id="page-18-0"></span>Novou variantou byl zvolen dotazník, který se rozprostírá přes celou obrazovku a je možno jej rolovat, tak aby mohl uživatel eventuálně prohlédnout celý dotazník jedním pohybem (Obr. [5.2b\)](#page-18-0).

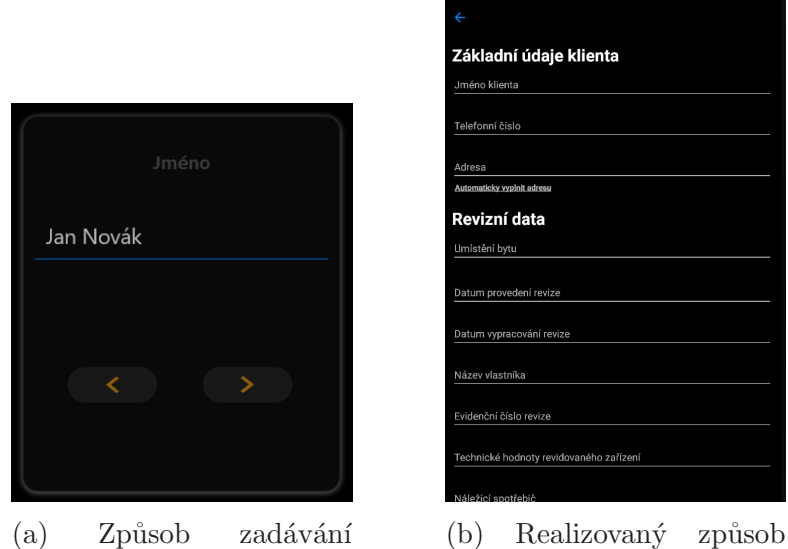

(a) Způsob zadávání v návrhu

zadávání

Obrázek 5.2: Zadávání údajů

|  |  |  | Tabulka 5.1: Test wireframe modelu revizním technikem |
|--|--|--|-------------------------------------------------------|
|  |  |  |                                                       |

<span id="page-18-1"></span>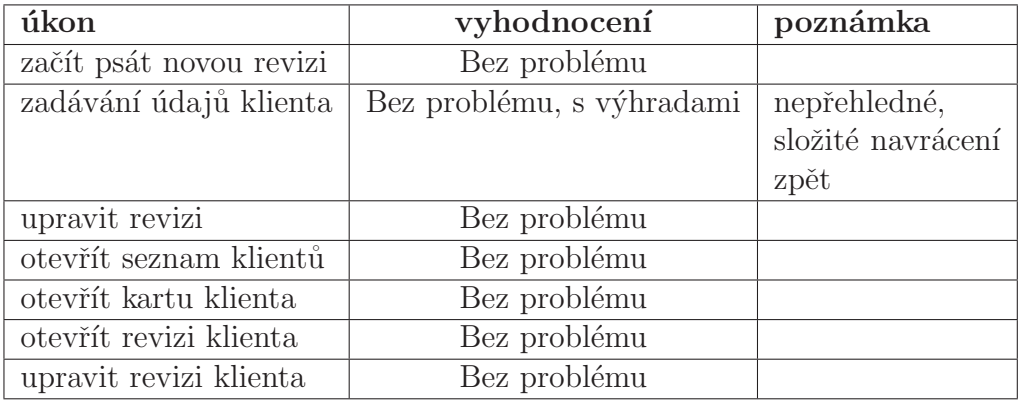

#### <span id="page-19-0"></span>5.2 User Interface

User Interface (UI) design je velice významnou částí jakéhokoliv produktu v IT sféře. Jedná se o proces vytváření rozhraní v SW se zaměřením na vzhled nebo styl. Uživatelská rozhraní jsou v podstatě přístupové body, kde uživatel interaguje s návrhem.  $[6]$ 

Při návrhu uživatelského návrhu této práce nebylo vycházeno z určitého stylu a byl kladen důraz na inovativnost.

#### <span id="page-19-1"></span>5.2.1 Identita

Neméně důležitou součástí vývoje mobilní aplikace je vytvoření jednotné vizuální indetity. Mezi jednotlivé prvky identity patří název aplikace, logo, styl písma a barvy.

Název aplikace by nám měl již na první pohled říci o jakou aplikaci se jedná. Neměl by být těžko vyslovitelný a samozřejmě už používaný. Vymyslet název pro tuto práci nebylo v konečném důsledku tak časově náročné, jak se zpočátku zdálo. Zvolen byl název "**Revizor**". Název se vztahuje k řešenému segmentu, je lehce zapamatovatelný a nedělá problém jej vyslovit.

<span id="page-19-2"></span>Při tvorbě loga aplikace se upřednostňovala jednoduchost před složitostí. Logo bylo vytvořeno z minimalistických písmen v kontrastní barvě aplikace, tedy světle modré (viz [5.3a\)](#page-19-2). K aplikacím je nutné také vytvořit ikony. Ty vznikly přidáním černého podkladu a kulatě ohraničenou je možno vidět na obrázku [5.3b.](#page-19-2)

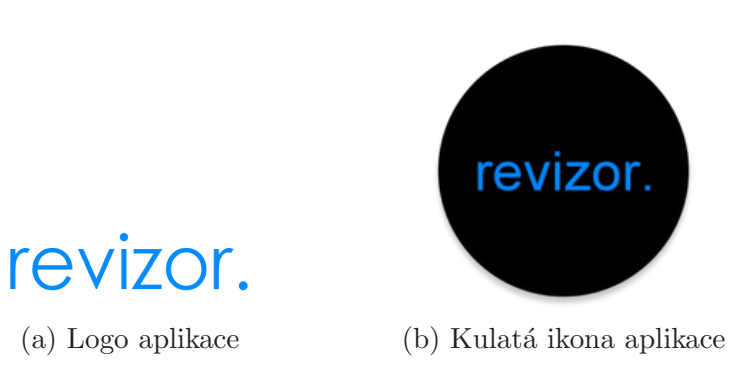

Obrázek 5.3: Vizuální identita aplikace

Volba písma v mobilní aplikaci je odvozena od stylu písma v logu. Jedná se o písmo "Century Gothic".

Zvolením barev se formuluje celková podoba výsledného designu a i volba barevného spektra má svá pravidla. Například není vhodné používat kontrastní barvu jako podkladovou, protože by text na ní byl komplikovaně čitelný. Značná část dnešních aplikací používá jako podkladou barvu bílou, či podobně světlou barvu. Nejnovějším trendem v oblasti UI je přechod na "Dark Mode", tzn. že mezi základní<br>homografií kampa turení. Napaním takoh sv. výkaden takoh a stelu je ženem americké barvy patří barvy tmavé. Nepopíratelnou výhodou tohoho stylu je úspora energie na baterii mobilních zařízení.

Pro tuto práci byl zvolen právě "Dark Mode", ovšem nejedná se o jeho klasické<br>vedaní – Dark Mada<sup>n</sup>kšžně napověžní prela žemen nadlikeloven hamne a velí provedení. "Dark Mode"běžně nepoužívá zcela černou podkladovou barvu a volí<br>v skláčensk tresvě žadé. V tarete světu iz take sulikace kkez in vetinuí a nad v odstínech tmavě šedé. V tomto směru je tedy aplikace lehce inovativní a podkladovou barvou je černá. Doplňují ji tři odstíny šedivé, čistě bílá a dvě kontrastní barvy, konkrétně světle modrá a oranžová, která symbolizuje sounáležitost s fakultou mechatroniky, informatiky a mezioborových studií (viz  $5.4$ ).

<span id="page-20-0"></span>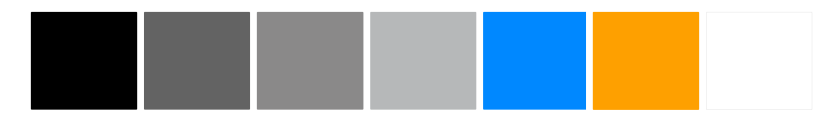

Obrázek 5.4: Barevná paleta

### <span id="page-21-0"></span>5.3 Popis fungování aplikace

V rámci popisu fungování jsou jednotlivé části doplněny o odkaz na specifikované funkcionality aplikace. Mobilní aplikace neprve zobrazí uvítací obrazovku (Obr. [5.5a\)](#page-21-1) a při prvním spuštění bude zobrazovat přihlašovací stránku (Obr. [5.5b\)](#page-21-1), kde se uživatel po vyplnění dvou hodnot, e-mailu a hesla, přihlásí, pokud již má vytvořený účet. V opačném případě se uživatel bude moct přesunout do registrovacího for-muláře (Obr. [5.5c\)](#page-21-1), kde zadá svou e-mailovou adresu, heslo a následně heslo potrvdí a svůj účet zaregistruje  $(3.1)$ . Poté bude přesunut zpět na přihlašovací formulář. Zde bude také možnost heslo resetovat  $(3.2)(\text{Obr. } 5.5d)$  $(3.2)(\text{Obr. } 5.5d)$ . To je vhodné při ztrátě hesla. Aplikace si bude pamatovat přihlášeného uživatele a při dalším spuštění již nebude vyžadováno heslo pro přihlášení.

<span id="page-21-1"></span>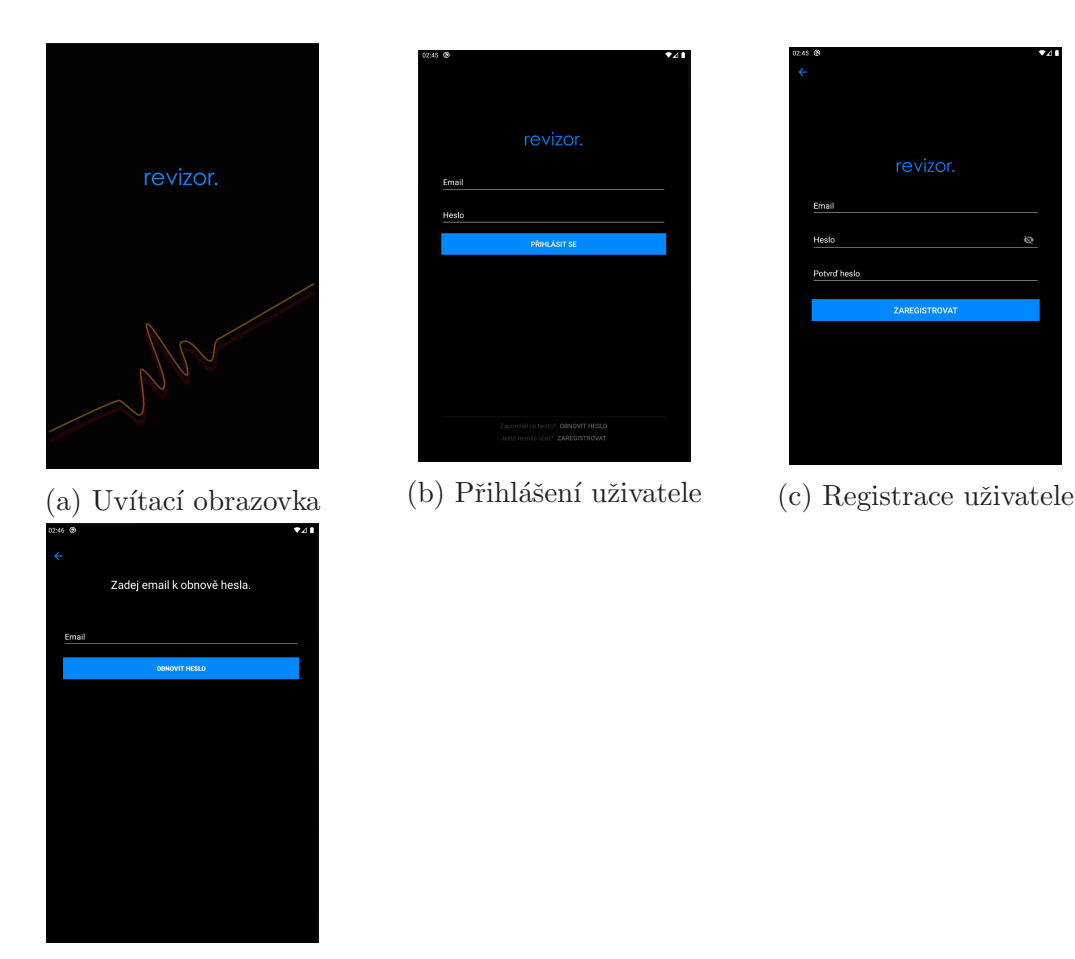

(d) Obnova hesla

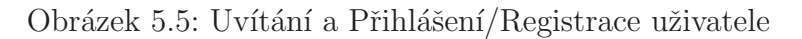

Na úvodní obrazovce (Obr. [5.6a\)](#page-22-0) se bude v dolní části nacházet tzv. bottom na $viqation\ bar$ , což je zjednodušeně menu pro navigaci v aplikaci, které je připevněné. Menu bude nabízet tři destinace. Uvod, list klientů a nastavení. V úvodu si uživatel bude moct zvolit, zda chce začít psát novou revizi nebo chce upravit již dříve vy-tvořenou. V případě volby pro novou revizi bude přesunut do dotazníku (Obr. [5.6b\)](#page-22-0) pro zadání potřebných údajů $(1.1-1.8)$  k vygenerování revize $(1.9)$ . Při úspěšném vygenerování revize se uživatel rozhodne, zda protokol uloží a odešle do cloudového uložiště $(1.10,2.6)$ , či se navrátí zpět pro úpravu. Po uložení protokolu se vytvoří karta klienta (2.2 ).

Po zvolení úpravy revize bude zobrazen seznam klientů $(2.1)(\text{Obr. } 5.6c)$  $(2.1)(\text{Obr. } 5.6c)$  a uživatel zvolí, kterému chce upravit revizi. Následně bude zobrazen dotazník s předvyplně-nými daty (Obr. [5.6d\)](#page-22-0) a uživatel se může rozhodnout, která data chce upravit,  $\check{c}$ i neupravit $(2.4)$ . Poté bude vygenerován protokol (Obr. [5.6e\)](#page-22-0) a uživatel jej bude moct uložit a odeslat na cloudové úložiště, nebo uložení zruší a navrátí se zpět do dotazníku.

<span id="page-22-0"></span>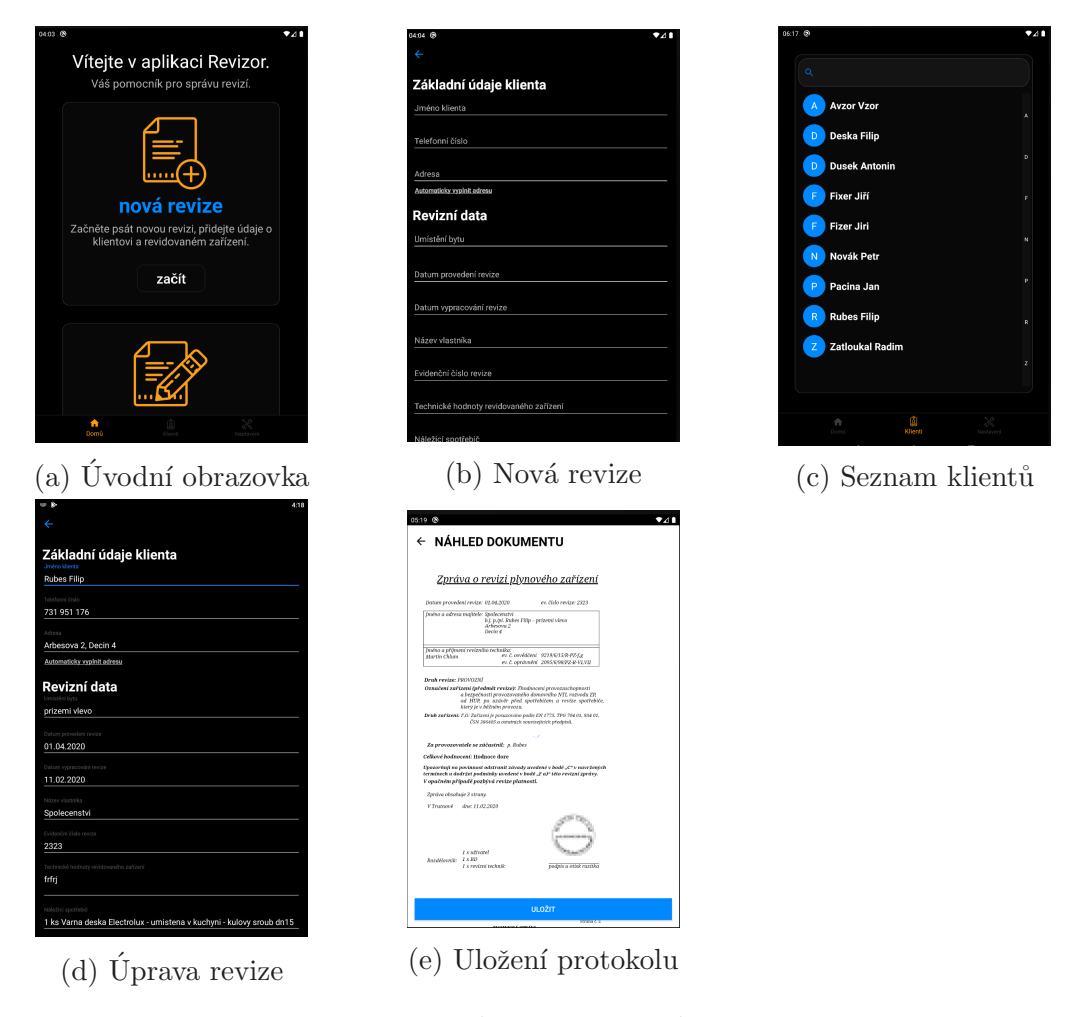

Obrázek 5.6: Úvod, Nová a Úprava revize

Na druhé destinaci se bude nacházet seznam klientů (Obr. [5.6c\)](#page-22-0), ve kterém bude možné vyhledávat pomocí hledacího okénka. Při kliknutí na jméno klienta se zobrazí karta klienta $(2.3)(\text{Obr. } 5.7a)$  $(2.3)(\text{Obr. } 5.7a)$ . Tato karta bude obsahovat adresu klienta, telefonní číslo klienta, doporučené datum pro příští revizi a bude zde možné zobrazit nej-aktuálnější revizi (Obr. [5.7b\)](#page-23-0) a případně být přesunut k úpravě revize. Karta bude obsahovat i tlačítko pro možnost odstranění klienta a všech jeho dat $(2.5)$ .

<span id="page-23-0"></span>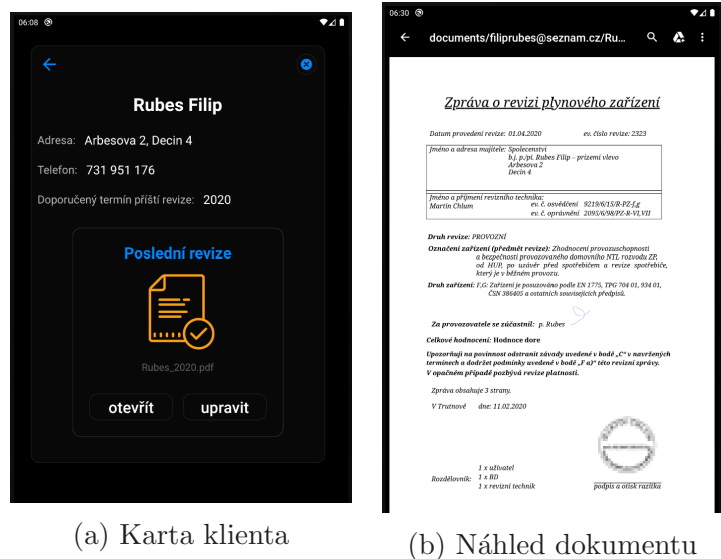

Obrázek 5.7: Karta klienta/Náhled dokumentu

<span id="page-23-1"></span>V poslední destinaci (Obr. [5.8\)](#page-23-1) se bude nacházet zobrazení aktuálně přihlášeného uživatele a bude možné se zde odhlásit a přesunout k přihlašovací obrazovku.

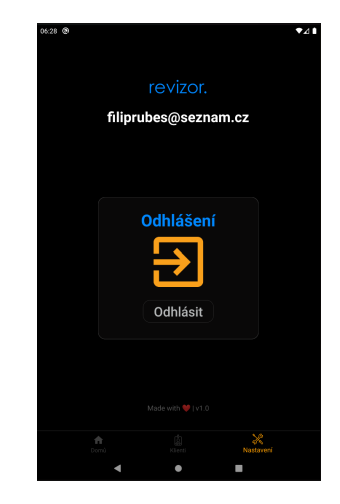

Obrázek 5.8: Nastavení aplikace

## <span id="page-24-0"></span>5.4 Zadávání dat

Součástí zadávání dat je návrh a popis způsobů získávání požadovaných informací k úspěšnému provedení revizní kontroly.

### <span id="page-24-1"></span>5.4.1 Zadávání datumu

Uživateli se při kliknutí na kolonku datumu zobrazí kalednář s aktuálním datem a uživatel si poté zvolí požadované datum.

### <span id="page-24-2"></span>5.4.2 Zadávání adresy

Uživatel při vyplňování klientovy adresy bude mít na výběr, zda ji vyplní ručně, či využije detekce aktuální polohy. Detekování adresy bude zajištěno pomocí reverzního geokódování, což znamená převod GPS souřadnic na adresu. Zjištění aktuálních GPS souřadnic zařízení bude získáno díky GPS modulu v mobilním zařízení, s případnou kooperací s internetovým připojením.

### <span id="page-24-3"></span>5.4.3 Specifikace závad

Uživatel bude mít možnost vyplnit zjištěné závady ručně, nicméně z důvodu úspory času bude mít také možnost zadat závady výběrem z předpřipravených. Při kliknutí na kolonku se uživateli zobrazí dialog se závadami a po zvolení požadovaných se tyto závady zobrazí v náležící kolonce. Při zvolení závad, pro které je nutné vyplnit i nejzazší datum odstranění se zobrazí kalendář k zadání.

### <span id="page-24-4"></span>5.4.4 Elektronický podpis

Po úspěšném vyplnění všech požadových informací se na konci dotazníku bude nacházet prostor pro elektronický podpis. Zadávání bude zajištěno pomocí zobrazené obrazovky určené ke kreslení. Výsledek kreslení bude možné uložit, či v případě nespokojenosti smazat. Poté bude výsledek uložen jako obrázek a vložen do protokolu

### <span id="page-24-5"></span>5.4.5 Export do PDF formátu

Získaná data budou umístěna na patřičná místa v předpřipraveném dokumentu, který bude ve formátu HTML a poté bude dokument exportován do formátu PDF pomocí vhodné knihovny.

### <span id="page-24-6"></span>5.4.6 Odeslání do úložiště

Odeslání dokumentu do úložiště bude probíhat ihned po uložení protokolu. Bude odesláno do úložiště v cloudové platformě na účet, kterým byl uživatel přihlášen do aplikace. Celý tento proces bude probíhat pomocí nástrojů zvolené cloudové platformy.

#### <span id="page-25-0"></span>5.4.7 Notifikace expirací revizí

Uživatele bude aplikace notifikovat v případě blížící se expirace revize. Což znamená, že při ukládání revize se také bude ukládat datum pro oznámení. Přesně jeden měsíc před expirací revize bude uživateli tato skutečnost oznámena.

### <span id="page-25-1"></span>5.5 Registrace uživatele

Při prvotním spuštění aplikace bude zobrazena obrazovka pro vyplnění přihlašovacích údajů. Registrace uživatele bude možná překlikem na registrovací obrazovku, kde uživatel zadá e-mailovou adresu a heslo $(3.1)$ . Registrovat uživatele bude také možné přes portál cloudové platformy, ovšem tuto možnost bude mít pouze admin aplikace, viz [5.6.](#page-25-2) Přes zmíněný portál bude probíhat i autentizace pomocí e-mailu. Mobilní aplikace bude nabízet, v případě potřeby, možnou obnovu hesla. Obnova bude probíhat pomocí zaslaného tokenu na e-mailovou adresu uživatele $(3.2)$ .

### <span id="page-25-2"></span>5.6 Funkce admina

Na portálu cloudové platformy bude mít admin přístup k veškerým provedeným revizím $(4.1)$  a bude mít možnost přidat, odstranit, či upravit uživatele $(4.2, 4.3)$ a bude mu umožněno operovat nad daty klientů $(4.4)$ .

## <span id="page-26-0"></span>6 Implementace

Po zdárném návrhu řešení aplikace je dalším krokem implementace. Tato kapitola se zabývá architekturou aplikace, implementací funkčních prvků, jako je automatické vyplnění adresy, či elektronický podpis a dále jsou zde popsány použité technologie při vývoji aplikace.

### <span id="page-26-1"></span>6.1 Architektura aplikace

<span id="page-26-2"></span>Tato práce je vyvíjena s využitím architektury MVC, která vyžaduje tři základní komponenty: Model, View a Controller. MVC architektura je vhodná pro použití v případě, že "logika" uživatelské prostředí je měněna častěji než "business logika" a je<br>se odželá s ddžlaní funkcí všivatelského spostžedí. [7] zapotřebí oddělení funkcí uživatelského prostředí. [\[7\]](#page-42-4)

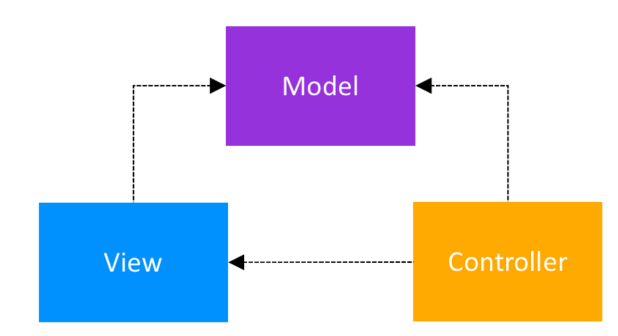

Obrázek 6.1: Schéma MVC architektury, zdroj: [\[7\]](#page-42-4)

V této práci je za *View* považován Fragment [\(6.1.2\)](#page-27-1), Controller je poté Activity [\(6.1.1\)](#page-27-0) a Model je Model [\(6.1.3\)](#page-28-0).

#### <span id="page-27-0"></span>6.1.1 Activity

Aktivita představuje jednu obrazovku aplikace, jenž interaguje s uživatelem. V aplikaci se nachází jedna hlavní aktivita  $(MainActivity)$ , která se zobrazuje uživateli ihned po spuštění aplikace. Aktivita může spouštět další aktivity, přičemž se předchozí aktivita zastaví a odešle do zásobníku, který funguje na principu LIFO (Last in - First out). V případě stisku tlačítka "zpět"se obnoví ze zásobníku poslední vložená<br>aktivite <sup>[9]</sup> aktivita.[\[3\]](#page-42-5)

<span id="page-27-3"></span>V tabulce [6.1](#page-27-3) jsou vyjmenovány a krátce popsány všechny aktivity této práce.

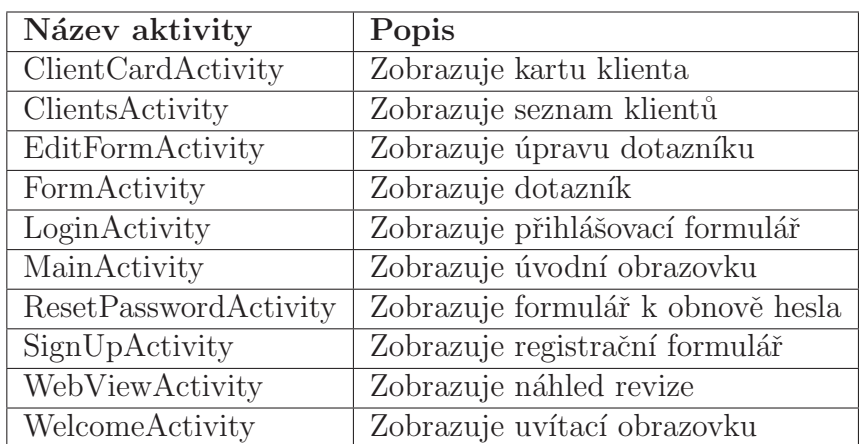

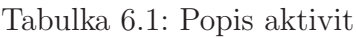

#### <span id="page-27-1"></span>6.1.2 Fragment

Fragment představuje úplné nebo částečné uživatelské prostředí aktivity (Activity), včetně kompetentních metod. Může být také součástí jiného fragmentu, či aktivity. [\[4\]](#page-42-6)

<span id="page-27-2"></span>V této práci byl fragment využit k snadnější implementaci spodní navigační lišty (Bottom Navigation Baru) (Obr. [6.2\)](#page-27-2), který slouží k navigaci po aplikaci. Celkem aplikace obsahuje tři základní fragmenty: HomeFragment - domovská stránka, Cli $entFragment$  - seznam klientů a  $SettingsFragment$  - stránka nastavení.

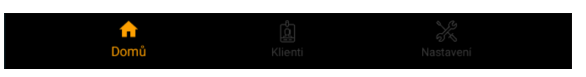

Obrázek 6.2: Bottom Navigation Bar

#### <span id="page-28-0"></span>6.1.3 Model

Model je držitelem dat aplikace, jinými slovy modeluje věci, kterými se aplikace zabývá. Model se nikterak nezabývá uživatelským prostředím a jeho jedinou úlohou je uchovávání a správa dat.<sup>[\[4\]](#page-42-6)</sup> V této práci jsou naimplementovány dva modely, konkrétně Client model a User model. Na obrázku [6.3](#page-28-3) jsou vyobrazeny oba modely, jejich proměnné a metody.

<span id="page-28-3"></span>Model *Client* v sobě uchovává všechny informace klienta, jako jsou jméno, adresa, či telefonní číslo, ale také informace k provedené revizní kontrole. Model poskytuje metody, které můžou s daty klienta pracovat. Na obr. [6.3](#page-28-3) nejsou uvedeny všechny metody. User model v sobě uchovává základní informace o uživateli - identifikační číslo, e-mailovou adresu a příslušné metody.

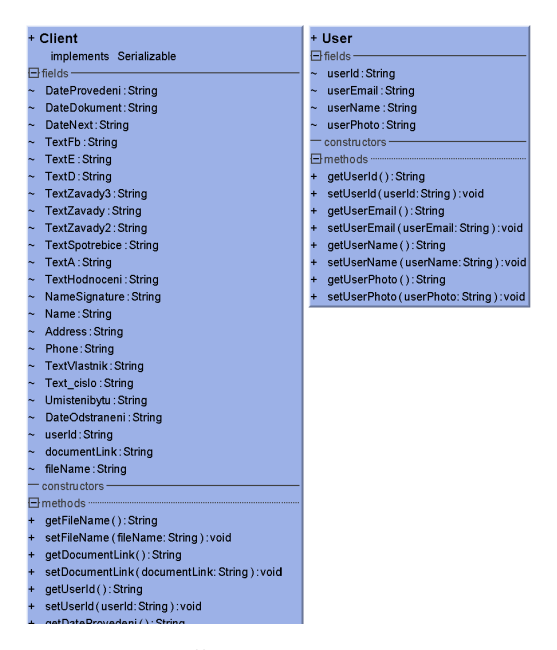

Obrázek 6.3: Cást User a Client modelu

#### <span id="page-28-1"></span>6.1.4 Adapter

Adaptér je objekt kontroleru, který se, pomyslně, nachází mezi listem a daty, které má list zobrazit. Hlavní úlohou adaptéru je vytvoření potřebných ViewHolderů, jenž popisují zobrazení a umístění položek v listu, a tyto ViewHoldery svázat s daty z Modelu.[\[4\]](#page-42-6)

<span id="page-28-2"></span>V této práci je použit pouze jeden adaptér - *ClientAdapter* (Obr. [6.4\)](#page-29-2), který slouží k vytvoření seznamu klienta a definuje, jak seznam bude vypadat a interagovat s uživatelem. Adaptér je rozšířen pomocí implementace Filterable, která zajišťuje filtraci položek a SectionIndexer, která slouží k rychlému rolování mezi abecedními sekcemi v seznamu.

<span id="page-29-2"></span>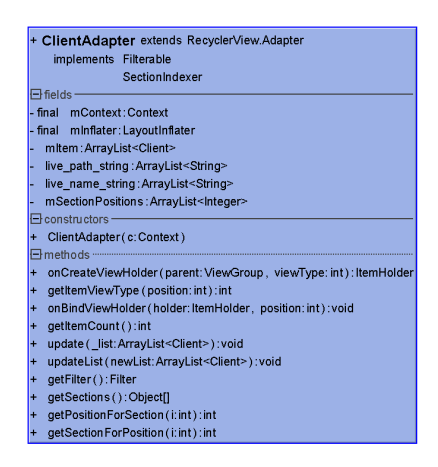

Obrázek 6.4: Adaptér ClientAdapter

## 6.2 Funkční prvky

Tato podkapitola se zabývá implementací funkčních prvků, které přispívají k zajištění požadovaných funkcionalit. Jsou zde popsány zvolené pomocné knihovny a třídy.

### <span id="page-29-0"></span>6.2.1 Zadávání datumu

K zadávání datumu byl využit DatePickerDialog (Obr. [6.5a\)](#page-30-1), jenž pomocí abstraktní třídy Calendar umožňuje volit datum z kalendáře. K získání aktuálního data je využita metoda třídy Calendar: getInstance. Nicméně revizní dotazník vyžaduje více formátů data a proto bylo nutné vytvořit DatePickerDialogy s různými formáty, které byly definovány pomocí třídy SimpleDateFormat.

#### <span id="page-29-1"></span>6.2.2 Definice závad

 $MultiSelectDialog$  (Obr. [6.5b\)](#page-30-1) je knihovna, která umožňuje vytvořit seznam prvků z nichž uživatel vybírá. Dialog disponuje vyhledávajícím okénkem, který využívá zvýrazňování textu. Při implementaci bylo nutné definovat pravidla výběru, jako například minimální a maximální počet vybraných položek a také seznam položek k výběru pomocí MultiSelectModelu.[\[8\]](#page-42-7)

<span id="page-30-1"></span>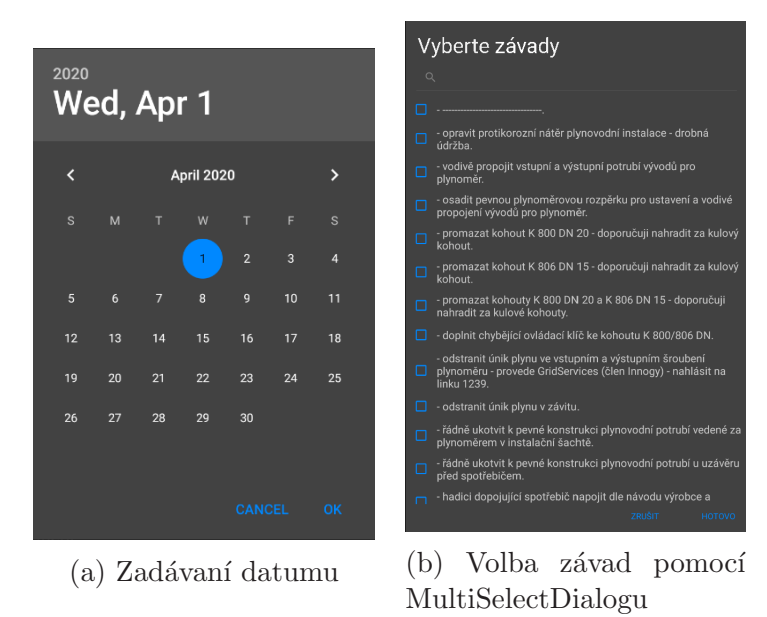

Obrázek 6.5: Zadávání datumu/Definice závad

#### <span id="page-30-0"></span>6.2.3 Automatické vyplnění adresy

Zavedení automatického vyplnění adresy na základě aktuální polohy je řešeno pomocí Location Manager, což je třída, jenž poskytuje přístup ke službám určování polohy zařízení. Tyto služby umožňují aplikacím získat pravidelné aktualizace geografické polohy zařízení nebo být upozorněny, když se zařízení nachází v blízkosti dané geografické polohy. Třída LocationManager generuje objekt Location, který představuje geografické umístění. Všechna umístění generovaná nástrojem Locati $onManager$  mají zaručenou platnou zeměpisnou šířku, délku a časové razítko.

Výše uvedené třídy zajišťují aktuální pozici zařízení popsanou pomocí zeměpisné šířky a délky. K převedení těchto souřadnic na adresu je využit Geocoder. Jedná se o třídu pro manipulaci s geokódováním a reverzním geokódováním. Geokódování je proces transformace adresy ulice nebo jiného popisu místa na souřadnice (zeměpisná šířka, délka). Reverzní geokódování je proces opačný, tzn. transformace souřadnic na adresu. K úspěšnému použití těchto metod jsou vyžadována oprávnění, konkrétně ACCESS COARSE LOCATION a ACCESS FINE LOCATION. [\[4\]](#page-42-6)

#### <span id="page-31-0"></span>6.2.4 Elektronický podpis

<span id="page-31-3"></span>K implementaci elektronického podpisu byla využita knihovna  $DrawView[9]$  $DrawView[9]$ , která není primárně určena k vytváření elektronického podpisu, nýbrž k prostému malování. Nicméně v této práci byla využita pouze její elementární funkčnost, tedy zaznámenávání pohybu prstu po vymezeném prostoru bez možnosti modifikace kreslícího násroje. Vymezený prostor je doplněn o tři, takzvané FloatingActionButtony, které umožňují uložení podpisu, vymazání podpisu a zrušení výkonávání podpisu (Obr. [6.6\)](#page-31-3). Takto vytvořený podpis je poté uložen formou bitmapového obrázku, který je následně exportován do formátu PNG a zakódován v rámci Base64.

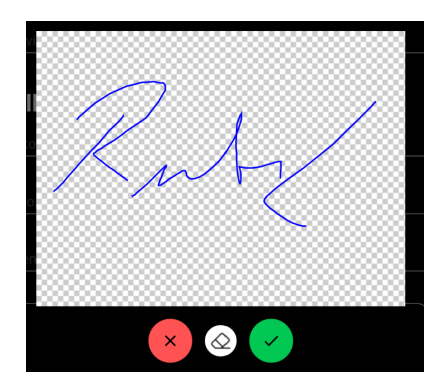

Obrázek 6.6: Elektronický podpis

#### <span id="page-31-1"></span>6.2.5 Export do formátu PDF

Původním zamýšleným postupem při exportování revizního protokolu do PDF formátu bylo využití určitých knihoven pro tvorbu PDF dokumentů. Nicméně při řešerši takových knihoven nebyly shledány žádné, které by byly bezplatně dostupné, respektive by splňovaly požadované funkcionality pro tvorbu revizních protokolů. Z toho důvodu po úspěšném vyplnění všech informací v revizního dotazníku je vytvořen revizní protokol v HTML formátu, který je následně pomocí knihovny PDF Gene- $rator[10]$  $rator[10]$  exportován do formátu PDF.

#### <span id="page-31-2"></span>6.2.6 Seznam klientů

Pro vytvoření přehledného a intuitivního seznamu klientů (Obr. [5.6c\)](#page-22-0) byla využita knihovna AlphabetIndex FastScroller pro Android RecyclerView[\[11\]](#page-42-10). Tato knihovna rozšiřuje klasický RecyclerView o možnost vyhledávání položek pomocí vyhledávácího okénka a rychlému přechodu mezi abecedními sekcemi.

#### <span id="page-32-0"></span>6.2.7 Notifikace

<span id="page-32-2"></span>Notifikace blížících se expirací revizních kontrol je naimplementována využitím knihovny  $NotifyMe[12]$  $NotifyMe[12]$ , pomocí které se definuje termín notifikace, její znění, tlačítka a cesty po jejich kliknutí. Oznámení o blížící se expiraci se uživateli objeví přesně jeden měsíc před vypršením revize, aby měl uživatel dostatek času o tom informovat svého klienta, v případě, že se klient již neobjednal na novou revizní kontrolu. Notifikace (Obr. [6.7\)](#page-32-2) zobrazuje jméno klienta a datum expirace. Notifikaci je možné odstranit, či se přesunout do aplikace.

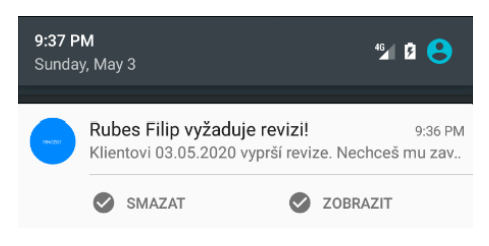

Obrázek 6.7: Náhled notifikace

### <span id="page-32-1"></span>6.3 Datový model

Mobilní aplikace využívá služeb Google Firebase, dále v [6.4.3.](#page-34-0) Ty umožňují komunikaci databáze s aplikací, přičemž je využívána stromová struktura databáze (Obr. [6.8a\)](#page-33-3) ve formátu JSON. Kořenovým uzlem databáze je její název, který obsahuje uživatele aplikace, jako uzel první úrovně. Uživateli je při registraci přidělen unikátní klíč, který slouží jako uzel druhé úrovně, jenž v sobě uchovává uživatelovu e-mailovou adresu a uzel třetí úrovně - uživatelovi klienty. Každý klient má vytvořený vlastní uzel čtvrté úrovně v němž jsou všechny údaje uloženy pomocí typu String. Každý klient také obsahuje URL odkaz na vyexportovaný revizní protokol, jenž se nachází v Firebase Storage (Obr. [6.8b\)](#page-33-3). Dokumenty jsou ukládány na základě vytvoření klientova uzlu a v případě úpravy, či smazaní klienta je dokument upraven, respektive smazán. Nicméně v případě úpravy klienta, která slouží k obnovení revizní kontroly, tzn. že se mění rok provedení, je smazán původní klientův uzel, ale nikoliv původní dokument klienta. Jinými slovy v databázi se udržují pouze aktuální data klientů a ve Storage se nachází aktuální i předchozí dokumenty.

<span id="page-33-3"></span>

|                                                                                                    |   | GD qs://revizor-c1e33.appspot.com > documents > filiprubes@sezn |  |
|----------------------------------------------------------------------------------------------------|---|-----------------------------------------------------------------|--|
| revizor-c1e33                                                                                                    |   | Name                                                            |  |
| $\dot{=}$ users                                                                                                    | □ |                                                                 |  |
| == I11dPA9JM4Y45yCLuHBjDddZyvz2                                                                                                    |   | PRF Avzor_2020                                                  |  |
| <sup>≐</sup> clients                                                                                                    |   | <b>PBF</b> Deska_2021                                           |  |
| <b>D</b> -Avzor_2020                                                                                                    |   |                                                                 |  |
| <b>D</b> - Deska_2021                                                                                                    | □ | <b>Ran</b> Dusek_2020                                           |  |
| <b>D</b> -Dusek_2020                                                                                                    | □ | PDF Fixer_2020                                                  |  |
| <b>D</b> -Fixer_2020                                                                                                    |   |                                                                 |  |
| <b>D</b> -Fizer_2020                                                                                                    | □ | <b>PDF</b> Fizer_2020                                           |  |
| <b>D</b> -Novák_2020                                                                                                    |   |                                                                 |  |
| <b>D</b> -Pacina_2020                                                                                                    | □ | <b>Par</b> Novák_2020                                           |  |
| <b>D</b> -Rubes_2020<br><b>D</b> -Zatloukal_2020<br>userEmail: "filiprubes@seznam.o<br>-- userld: "I11dPA9JM4Y45yCLuHBjDddZy\<br>userPhoto: "null |   | Par Pacina_2020                                                 |  |
|                                                                                                    |   |                                                                 |  |
|                                                                                                    |   | PDF Rubes_2019                                                  |  |
|                                                                                                    |   | <b>Rubes_2020</b>                                               |  |
|                                                                                                    |   |                                                                 |  |
| (a) Firebase databáze                                                                                                    |   | <b>PBF</b> Zatloukal_2020                                       |  |
|                                                                                                    |   |                                                                 |  |
|                                                                                                    |   | Firebase storage<br>b                                           |  |

Obrázek 6.8: Datový model

## <span id="page-33-0"></span>6.4 Použité technologie

Práce byla implementována s využitím vhodných pomocných technologií. V této podkapitole jsou popsány jednotlivé technologie a jejich využití v aplikaci.

#### <span id="page-33-1"></span>6.4.1 Programovací jazyk

Java je objektově orientovaný programovací jazyk, jenž vychází z jazyka C a C++. Mezi jeho hlavní znaky patří jednoduchost, robustnost, přenositelnost a bezpe- $\text{cnost}.[13]$  $\text{cnost}.[13]$ 

Pro vývoj mobilní aplikace v operačním systému Android je možné volit ze dvou jazyků - Javy a Kotlinu. Nicméně z důvodu předešlých zkušeností s jazykem Java nebylo o volbě druhé možnosti uvažováno.

#### <span id="page-33-2"></span>6.4.2 Vývojové prostředí

K vývoji mobilních aplikací v operačním systému Android je optimální využít Integrated Development Environment (IDE) od společnosti Google, tedy Android Studio. Tento program umožňuje nejen programovat aplikace nativně pro Android, avšak také obsahuje Software Development Kit (SDK) Managera, díky kterému je možné nainstalovat SDK, což je sada vývojových nástrojů. Zásadní výhodou tohoto vývojového prostředí je integrovaný Android emulátor, jenž slouží ke spuštění aplikace na zařízení a je možné následné testování na více verzích Androidu. [\[3\]](#page-42-5)

V této práci bylo Android Studio využito jako primární vývojové prostředí a aplikace byla pomocí tohoto programu testována na verzích Android 5.0 až 10.0.

#### <span id="page-34-0"></span> $6.4.3$  Úložiště

Google Firebase<sup>[\[14\]](#page-43-0)</sup> je cloudová platforma od společnosti Google. Tato platforma slouží jako pomocný nástroj při vývoji iOS, Android a webových aplikací. Nabízí hned několik možných využití. Mezi jeho základní funkce patří realtime databáze, která je typem NoSQL a nevyžaduje konstantní připojení k internetu. Cloudové úložiště je možné využívat jen do určité velikosti paměti. Ta je určena na základě zvoleného cenového plánu. Firebase dále disponuje statistickými údaji využití aplikace, či autentizací uživatelů.

Google Firebase byl v této práci značně využíván. Registrace uživatelů je řešena přes autentizační portál s využitím e-mailové adresy. K vytvoření databáze uživatelů a klientů je využita funkce Realtime databáze, zejména z důvodu kontinuálně probíhajícího přenosu dat mezi uživateli a využití pouze jedné databáze. K vývoji aplikace byl zvolen startovací program, který nabízí využití až 1 GB úložiště, který při velikosti nahrávaných souborů 60 až 85 Kb, je dostačující. Aplikace využívá také možnosti automatického zasílání tokenů pro obnovu hesla, jejichž znění je předdefinované adminem.

#### <span id="page-34-1"></span>6.4.4 Správa verzí

Ke správě zdrojových kódů aplikace byla využívána webová služba GitHub.[\[15\]](#page-43-1) Tato služba spadá pod společnost Microsoft a používá verzovací nástroj Git. Mezi hlavní možnosti využítí této služby patří interakce programátora s uživateli, kdy je možné sledovat reportované problémy, včetně požadavků na nové funkcionality. Dále také možnost vytváření dokumentace a nebo například hledání rozdílů mezi verzemi kódu.

V této práci byl využíván zejména jako ochrana před ztrátou dat. Nahrávání souborů do repozitáře bylo prováděno průběžně až v druhé polovině vývoje aplikace. Repozitář je definován jako privátní a není tedy přístupný veřejnosti.

#### <span id="page-34-2"></span>6.4.5 Zpřehlednění kódu

Při vývoji mobilní aplikace je vhodné využít knihovny, které zpřehledňují kód a us-nadňují jeho zápis. ButterKnife<sup>[\[16\]](#page-43-2)</sup> je knihovna, jenž využívá Annotation Processing, což je proces zpracování anotací, který ověřuje jejich správné použití. Zjednodušuje práci s View prvky, které se nachází aktivitách a nebo také s událostmi OnClick, které definují událost po stisku tlačítka.

## <span id="page-35-0"></span>6.5 Zabezpečení

Mobilní aplikace, o které pojednává tato práce, je vyvíjena výhrádně pro jednu společnost, a proto nebude možné její stažení z jakékoliv distribuční služby a její zdrojové soubory nebudou přístupné veřejnosti. Z toho důvodu není aplikace ošetřena propracovanějším zabezpečením a ochrana dat je na úrovni ochrany platformy Firebase a jsou pouze definována pravidla pro zápis a čtení databáze.

## <span id="page-36-0"></span>7 Testování

Testování progamu je při vývoji mobilní aplikace a jiných SW podstatnou částí budování programu. Aplikace byla testována nespočetněkrát během vývoje. Ovšem takové testování nedokáže nahradit použití v reálném procesu. Proto je nezbytně nutné otestovat aplikaci uživatelem, který ji poté bude denně používat, aby byly nalezeny případné nedostatky a chyby.

### <span id="page-36-1"></span>7.1 Testy v průběhu vývoje

Při vývoji aplikace ve vývojovém prostředí Android Studio [\(6.4.2\)](#page-33-2) se nabízí dvě možnosti testování aplikace. Aplikace je možné v kteroukoliv chvíli nainstalovat do emulátoru, či na mobilní telefon a aktuální verzi programu otestovat.

Obě varianty mají své kladné a záporné stránky. Mezi výhody testování aplikace na emulátoru patří možnost sledování dění na konzoli. Do konzole je možné vypisovat pomocné hlášení při běhu aplikace. To může usnadnit nalezení případných problémů. Dále emulátor umožňuje testování aplikace na různých zařízeních s různými verzemi operačního systému. Naopak jeho nevýhodou může být neautentická interakce s uživatelem a časté potíže při instalaci.

V případě testování na mobilním zařízení, který není aktuálně připojen k počítači, není možnost sledování běhu aplikace a případných chyb v konzoli. Naopak je zde možnost autentického použití aplikace, kdy je možné odhalit vzhledové nedokonalosti a vyzkoušet práci s aplikací na reálném zařízení.

#### <span id="page-36-2"></span>7.1.1 Android emulátor

Pro testování byl zvolen emulátor, který se nachází přímo v programu Android Studio. Tento emulátor je nejdoporučovanější pro využití, v případě programování ve vývojovém prostředí Android Studio. Pro možné testování je nutné mít nainstalovaný SDK pro Android. K tomu napomáhá SDK Manager umístěný v Android Studiu. Nicméně instalace SDK může být v určitých případech problematická, protože je nutné dodržet jistá pravidla, například lokace SDK musí obsahovat pouze ASCII znaky.

K testování byly zvoleny nejnovější systémy Android 9.0 s SDK 28 a Android 10.0 s SDK 29. Při testování nebyly shledány žádné funkční ani vzhledové chyby. Rozlišení bylo zvoleno na základě volby revizního technika, který požadoval rozlišený pro tablet, konkrétně se jednalo o rozlišení 1200 x 1920 px. Na tomto rozlišení se aplikace zobrazovala bezchybně. Práce byla testována i na menším rozlišení, které však v určitých fázích nesplňovala požadovaný vzhled. Přizpůsobení aplikace i pro menší zařízení se nachází v možných rozšířeních aplikace.

#### <span id="page-37-0"></span>7.1.2 Mobilní telefon s Android

Pro testování aplikace na reálném zařízení nebylo možné využít zařízení s větším rozlišením. Využíván byl mobilní telefon s menším rozlišením, Huawei Mate 20 Pro s rozlišením 3120 x 1440 px a operačním systémem Android 10.0. Aplikace se na zařízení v určitých částech nezobrazovala správně a testování sloužilo z větší části pouze k posouzení fungování specifikovaných požadavků.

<span id="page-37-2"></span>Některé funkce na Android emulátoru nebylo možné dostatečně vyzkoušet. Jednalo se kupříkladu o automatické vyplnění adresy v dotazníku, kde Android emulátor nabízel pouze lokaci v Severní Americe, Kalifornii. U mobilního telefonu se poté otes-tovalo správné posouzení při změně pozice, viz Obr. [7.1.](#page-37-2)

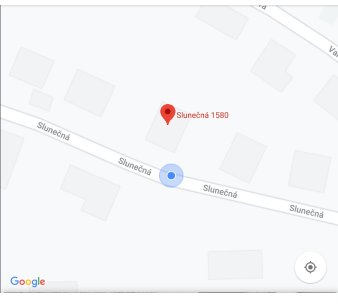

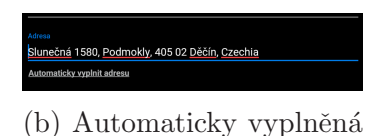

adresa

(a) Aktuální pozice na mapě

Obrázek 7.1: Testování polohy

### <span id="page-37-1"></span>7.2 Testy v reálném použití

Po dokončení aplikace byla testována revizním technikem v reálném použití. K testování měl původně sloužit technikův tablet s úhlopříčkou 7" a rozlišením 1200 x 1920 px a operačním systémem Android 7.1. Nicméně z důvodu defektu na zařízení bylo nutné využít technikův mobilní telefon Lenovo Z2 s úhlopříčkou 5"a rozlišením 1080 x 1920 px a operačním systémem Android 5.0.2. Značnou výhodou při využití toho zařízeno bylo možné otestování chodu a podpory aplikace na výrazně starší verzi systému Android. Aplikace fungovala bez jakýchkoliv obtíží a bylo možné ji otesto-vat v reálném použití. Testování v praxi se věnuje tabulka [7.1,](#page-38-0) kde jsou zaznamenány hodnocené oblasti testování.

Mezi testované oblasti patří intiutivnost, vzhled, funkčnost, výkon, podporovatelnost, bezpečnost a použitelnost aplikace. Revizní technik hodnotil aplikace obdobně jako ve škole, tzn. známkami 1-5 a případnými komentáři. Technik označil uživatelské rozhraní aplikace ze velmi intuitivní a příjemné. Byl spokojen s funkčností aplikace, jenž přesně splňuje specifikované požadavky. Dále hodnotil výkon aplikace, u kterého měl menší výhrady při načítání seznamu klientů. To však bylo způsobeno nejspíše nízkou kvalitou připojení v daném momentu, jelikož při změně pozice načítání nebylo nikterak zdlouhavé. Dalším bodem byla bezpečnost aplikace, kde byla hodnocena zejména technická odolnost, například na vstupech aplikace. Technik uvedl celkovou spokojenost s bezpečností, nicméně podotkl nutné seznámení s pravidly vstupu, které jsou však připomenuty v případě zadání nesprávného vstupu.

<span id="page-38-0"></span>Následně revizní technik zhodnotil podporovatelnost aplikace, kdy neměl žádné obtíže při instalaci aplikace a hardwarovou či softwarovou konfigurací. Finálním hodocením byla použitelnost aplikace v reálném použití. Technik vyhodnotil aplikaci jako zdařilou a vhodnou pro zefektivnění a ulehčení práce revizním technikům.

| Oblast testování Hodnocení* |    | Komentář        |
|-----------------------------|----|-----------------|
| Intuitivnost                |    |                 |
| Vzhled                      |    |                 |
| Funkčnost                   |    |                 |
| Výkon                       | 1- | dlouhé načítání |
| Bezpečnost                  |    | pravidla vstupů |
| Podporovatelnost            |    |                 |
| Použitelnost                |    |                 |

Tabulka 7.1: Testování v reálném použití

 $*Hodnocen'ijko ve škole 1-5, 1 nejlepší, 5 nejhorší.$ 

## <span id="page-39-0"></span>8 Nasazení

Ve chvíli, kdy je aplikace vyvinuta a náležitě otestována, je finálním krokem její publikace. Android aplikace je možné nasadit dvěma způsoby - na Marketplace nebo mimo něj.

### <span id="page-39-1"></span>8.1 Google Play

Google Play [\[17\]](#page-43-3) je platforma sloužící k publikaci, distribuci a monetizaci aplikace po celém světě. Google Play nabízí analýzu stahování aplikace a napomáhá ke kontrole distribuce a identifikaci trhu. K nasazení aplikace na této platformě jsou však potřebné přípravné úkony, mezi které patří snímky obrazovky, grafika a další materiály k propagaci aplikace. Dále je nutné definovat parametry aplikace, jenž slouží ke kategorizaci aplikace, a v neposlední řadě také země a jazyky, pro které bude aplikace dostupná.

### <span id="page-39-2"></span>8.2 Sdílený odkaz

V případě rozhodnutí nenabízet aplikaci na nějakém z Marketplace je možná její distribuce pomocí webových stránek nebo serveru. K tomu stačí vytvořit Android Application Package (APK) a ten umístit na web, či server a poskytnout uživatelům odkaz na stažení. APK soubor poté stačí stáhnout do zařízení. Nicméně pro automatickou instalaci je nutné nejprve na zařízení potrvdit instalace aplikací z portálu třetích stran.

Tato práce je distribuována pomocí sdíleného linku. Důvodem je použití aplikace pouze jednotkami uživatelů a celkové nastavení aplikace je tomuto faktu uzpůsobeno. Aplikace nedisponuje autentizací e-mailových adres u registrovaných uživatelů a v případě umístění aplikace na distribuční platformy a možného stažení aplikace kýmkoliv, by mohlo dojít k nadbytečnému vytížení databáze.

## <span id="page-40-0"></span>9 Závěr

Hlavním cílem této práce bylo navrhnout a vyvinout mobilní aplikaci, jenž by zefektivnila práci revizním technikům. Prvními kroky při návrhu aplikace byly seznámení se s problematikou správy plynových zařízení. To bylo docíleno kooperací s revizním technikem a obeznámením se stávajícím procesem zaznámenávání revizí. Přitom byly definovány nedostatky aktuálního procesu a funkční, nefunkční a systémové poˇzadavky na aplikaci.

Na základě specifikace funkčních a nefunkčních požadavků byla provedena reřerše existujících řešení. Při této rešerši byla zkoumána aplikace INSPECTO, jenž by mohla splňovat požadované funkcionality. Nicméně aplikace nebyla schopna nabídnout základní požadavek, čímž byla podpora revizí plynových zařízení a proto bylo zapotřebí navrnout a vytvořit novou aplikaci vyhovující nárokům.

V úvodu návrhu aplikace byl vytvořen wireframe model, jenž byl výsledkem pozorování revizního technika v přirozeném prostředí. Dalším krokem bylo zpětné testování, při kterém byly zjištěny nedostatky na wireframe modelu a bylo nutné jej upravit. Po vyhovujícím návrhu wireframe modelu byla vytvořena vizuální identita aplikace, která se skládá z loga, písma, ikon, barevné palety a byl definován název "itevizor". Na zaklade vizuální delility bylo vytvoreho dzivateľské prostredí aplikace, jenž bylo podporou při popisu fungování aplikace. Posledním krokem návrhu "Revizor". Na základě vizuální identity bylo vytvořeno uživatelské prostředí aplibylo navrhnout a popsat způsob plnění požadavků.

Aplikace byla vyvinuta v programovacím jazyce Java s využitím architektury MVC. V práci byly popsány části architektury a jejich konkrétní využití v aplikaci. K implementaci funkčních prvků byly využity například pomocné knihovny NotifyMe, jenž slouží k vytváření notifikací a PDF Generator pro export dokumentu do formátu PDF.

V průběhu vývoje byla mobilní aplikace soustavně testována, což přispívalo k nalezení případných chyb ve funkčnosti, či grafickém vzhledu. Po dokončení byla aplikace testována revizním technikem, jehož zpětná vazba byla zaznamenána v dotazníku. Z té je patrné, že aplikace splňuje všechny funkční a nefunkční požadavky a je vhodným nástrojem pro zefektivnění práce revizních techniků.

Během implementační a testovací fáze této práce byla zaznamenána možná rozšíření v dalších verzích aplikace. Vhodným rozšířením aplikace by byla možnost vytvoření kalendáře s termíny sjednaných revizí. Aktuálně aplikace uživatele pouze upozorňuje na blížící se expiraci revizní kontroly, kdy tuto skutečnost může oznámit klientovi. Implementace plánovače revizí by měla za důsledek shromáždění veškeré aktivity, spojené s revizní kontrolou, na jedno místo.

Nýnější verze aplikace je zaměřena pouze na jeden druh revize. V případě rozšíření o další druhy revizí se může aplikace stát prospěšnou i pro jiné revizní techniky.

Jak už bylo uvedeno v [8,](#page-39-0) aktuálně není v plánu aplikaci zveřejňovat na jakékoliv distribuční platformě. Je tak provedeno zejména z důvodu bezpečnosti. Dalším důvodem je prozatimní využití pouze malým počtem uživatelů a instalace aplikace na jednotky zařízení. V případě provedádění aktualizací je možná instalace on-line. Ovšem upřednostňováno bude osobní setkání, což zaručuje bezproblémový proces a utužování vztahů s uživateli.

Nicméně v případě rozšíření aplikace pro využití vícero uživateli a případném zveřejnění na některé z distribučních platforem by bylo nutné implementovat ověření e-mailové adresy při registraci uživatele, které by zamezilo eventuálnímu zahlcení databáze irelevantními uživateli.

### Literatura

- <span id="page-42-0"></span> $[1]$  Tisková zpráva - Češi dýchají čistší vzduch. Pomáhá přechod na vytápění plynem [online], Český plynárenský svaz, [cit. 2020-04-07]. Dostupný z WWW: [https:](https://www.cgoa.cz/pages/pdfdoc/aktuality/2020/TZ_CPS_CHMU.pdf) [//www.cgoa.cz/pages/pdfdoc/aktuality/2020/TZ\\_CPS\\_CHMU.pdf](https://www.cgoa.cz/pages/pdfdoc/aktuality/2020/TZ_CPS_CHMU.pdf)
- <span id="page-42-1"></span> $[2]$  Vyhláška č. 85/1978 Sb. o kontrolách, revizích a zkouškách plynových zařízení. Sbírka zákonů, 26.06.1978.
- <span id="page-42-5"></span>[3] VÁVRŮ, Jiří a Miroslav UJBÁNYAI, *Programujeme pro Android.* Grada, Praha, 2013. ISBN: 978-80-247-4863-4
- <span id="page-42-6"></span>[4] PHILLIPS, Bill a Brian Hardy, Android Programming: The Big Nerd Ranch Guide. Big Nerd Ranch Guides, 2013. ISBN: 978-0321804334
- <span id="page-42-2"></span>[5]  $UX \text{ testování [online]}, \text{Ackee}, \text{ [cit. 2020-04-07].}$  Dostupný z WWW: [https://](https://www.ackee.cz/blog/ux-testovani/) [www.ackee.cz/blog/ux-testovani/](https://www.ackee.cz/blog/ux-testovani/)
- <span id="page-42-3"></span>[6] User Interface (UI) Design [online], Interaction design foundation, [cit. 2020-05- 01]. Dostupn´y z WWW: [https://www.interaction-design.org/literature/](https://www.interaction-design.org/literature/topics/ui-design) [topics/ui-design](https://www.interaction-design.org/literature/topics/ui-design)
- <span id="page-42-4"></span>[7] Android Architecture Patterns Part 1: Model-View-Controller [online], Medium, [cit. 2020-05-01]. Dostupn´y z WWW: <https://cutt.ly/dyjaZlW>
- <span id="page-42-7"></span>[8] Android Multi Select Dialog [online], GitHub, [cit. 2020-05-03]. Dostupn´y z WWW: <https://github.com/abumoallim/Android-Multi-Select-Dialog>
- <span id="page-42-8"></span>[9] DrawView [online], GitHub, [cit. 2020-05-03]. Dostupn´y z WWW: [https://](https://github.com/ByoxCode/DrawView) [github.com/ByoxCode/DrawView](https://github.com/ByoxCode/DrawView)
- <span id="page-42-9"></span>[10] *PDF Generator* [online], GitHub, [cit. 2020-05-03]. Dostupný z WWW: [https:](https://github.com/UttamPanchasara/PDF-Generator) [//github.com/UttamPanchasara/PDF-Generator](https://github.com/UttamPanchasara/PDF-Generator)
- <span id="page-42-10"></span>[11] Fast Scroll RecyclerView [online], GitHub, [cit. 2020-05-03]. Dostupn´y z WWW: <https://github.com/myinnos/AlphabetIndex-Fast-Scroll-RecyclerView>
- <span id="page-42-11"></span>[12]  $NotifyMe$  [online], GitHub, [cit. 2020-05-03]. Dostupný z WWW: [https://](https://github.com/jakebonk/NotifyMe) [github.com/jakebonk/NotifyMe](https://github.com/jakebonk/NotifyMe)
- <span id="page-42-12"></span>[13] What is Java technology and why do I need it? [online], Java, [cit. 2020-04-09]. Dostupn´y z WWW: [https://java.com/en/download/faq/whatis\\_java.xml](https://java.com/en/download/faq/whatis_java.xml)
- <span id="page-43-0"></span>[14] Google Firebase [online], Google, [cit. 2020-04-09]. Dostupný z WWW: [https:](https://firebase.google.com/docs) [//firebase.google.com/docs](https://firebase.google.com/docs)
- <span id="page-43-1"></span>[15] Github [online], Microsoft, [cit. 2020-04-20]. Dostupný z WWW: [https://](https://github.com/about) [github.com/about](https://github.com/about)
- <span id="page-43-2"></span>[16] ButterKnife [online], GitHub, [cit. 2020-05-04]. Dostupný z WWW:  $http://$ [jakewharton.github.io/butterknife/]( http://jakewharton.github.io/butterknife/)
- <span id="page-43-3"></span>[17] Publish your app [online], GitHub, [cit. 2020-05-20]. Dostupný z WWW: [https:](https://developer.android.com/studio/publish) [//developer.android.com/studio/publish](https://developer.android.com/studio/publish)

# <span id="page-44-0"></span>A Přílohy

## <span id="page-44-1"></span>A.1 Formulář revize

<span id="page-44-2"></span>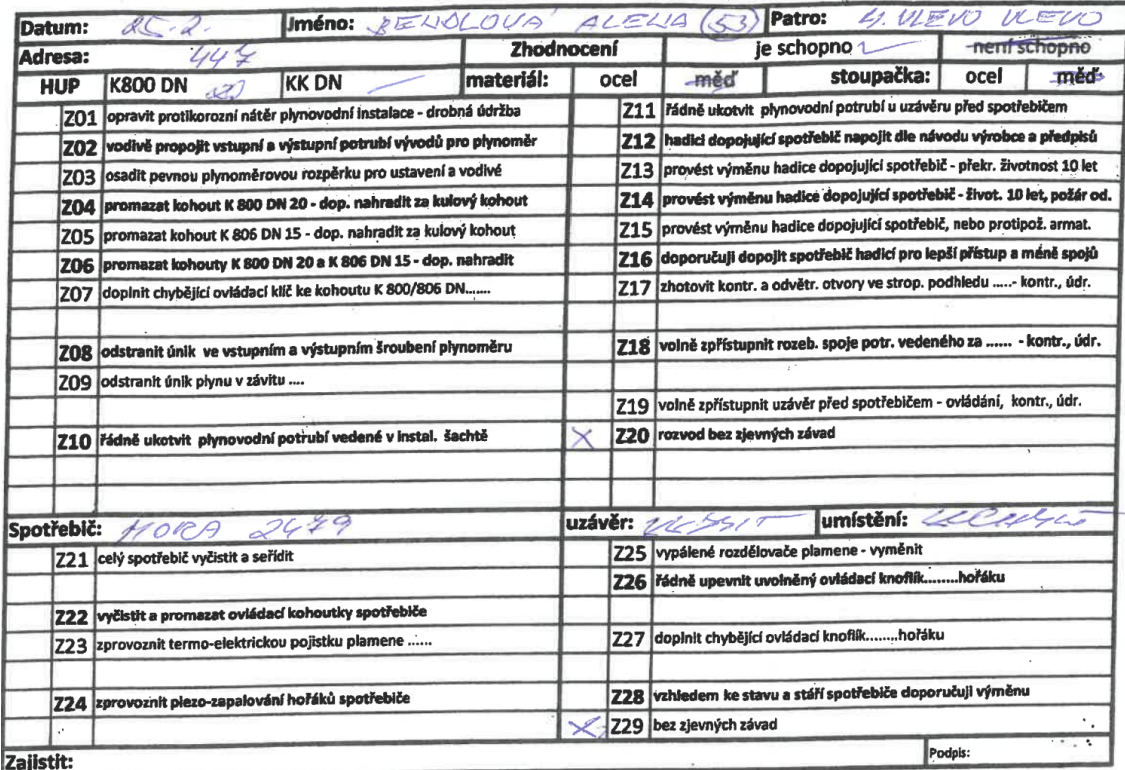

Obrázek A.1: Formulář revize

### <span id="page-45-0"></span>A.2 Původní protokol

# *[Zpráva o revizi plynového zařízení](#page-0-0)*

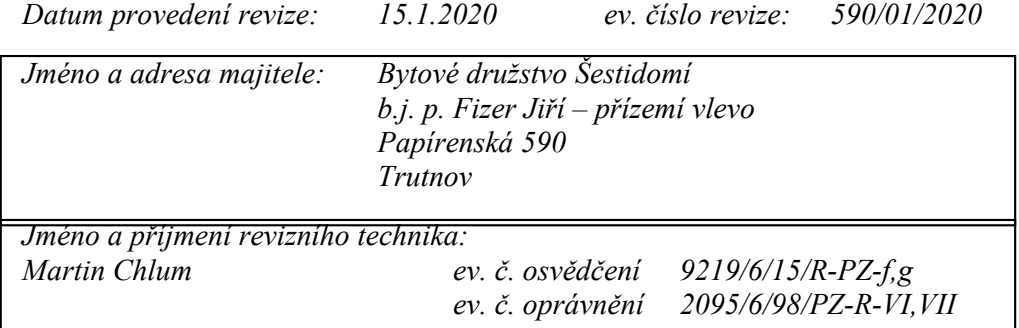

#### *Druh revize: PROVOZNÍ*

 *Označení zařízení (předmět revize): Zhodnocení provozuschopnosti a bezpečnosti provozovaného domovního NTL rozvodu ZP, od HUP, po uzávěr před spotřebičem a revize spotřebiče, který je v běžném provozu.*

 *Druh zařízení: F,G: Zařízení je posuzováno podle EN 1775, TPG 704 01, 934 01, ČSN 386405 a ostatních souvisejících předpisů.*

 *Za provozovatele se zúčastnil: p. Fizer* 

*Celkové hodnocení:* **Zařízení je schopno bezpečného a spolehlivého provozu.**

*Upozorňuji na povinnost odstranit závady uvedené v bodě "C" v navržených termínech a dodržet podmínky uvedené v bodě "F a)" této revizní zprávy. V opačném případě pozbývá revize platnosti.*

 *Zpráva obsahuje 3 strany.*

 *V Trutnově dne: 22.1.2020*

 *Rozdělovník: 1 x BD*

*1 x uživatel*

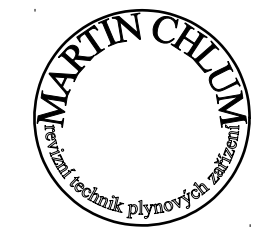

*1 x revizní technik podpis a otisk razítka*

Strana č. 2

#### *TECHNICKÁ ZPRÁVA*

- *A. Technické hodnoty revidovaného zařízení*
- *B. Údaje o měření a zkouškách*
- *C. Zjištěné závady a nedostatky, návrh opatření a lhůt k odstranění.*
- *D. Údaje o odstranění závad z předchozích revizí, příp. kontrol.*
- *E. Záznam o ostatních revizích provedených na zařízení.*
- *F. Ostatní*
- *A[: Odběrní plynové zařízení je napojeno ze stávajícího provozovaného stoupacího NTL plynovodu](#page-1-0) odbočkou pr. 28, která je provedena v instalační šachtě na WC bytové jednotky. Tato odbočka je rovněž v šachtě na WC ukončena kulovým kohoutem DN 25, který slouží jako HU odběrního plynového zařízení. Za ním jsou provedeny vývody pro plynoměr. Od plynoměru je rozvod veden instalační šachtou, odkud poté prochází do kuchyně, kde je potrubí ukončeno uzávěrem, za kterým je dopojen spotřebič. Kubatura kuchyně je pro daný spotřebič vyhovující. Kuchyň je přímo větratelná a průtok vzduchu je zajištěn možností občasného nebo trvalého otevření okenního křídla do venkovního prostoru. Rozvod je proveden z trubek měděných spojovaných lisováním. Celý rozvod je ukotven v konzolách a třmenech.*

#### *Spotřebiče:*

- *- 1 ks plynová deska Electrolux umístěn v kuchyni kulový kohout DN 15*
- *B: Kontrola těsnosti přístupných rozebíratelných spojů revidovaného zařízení byla provedena detektorem plynu Sewerin Snooper H mini - v.č. 02211002907* 
	- *Kontrola funkce a úplnosti ovládacích a bezpečnostních armatur na zařízení*
	- *Kontrola spotřebičů (ovládací a bezpečnostní prvky, funkce)*
	- *Kontrola výskytu CO v místnosti detekčním přístrojem Testo T310 v.č. 42803364*

#### *Výsledek – zjištěné závady a případné úniky plynu uvedeny v bodě "C" této revizní zprávy.*

*C: Závady bránící bezpečnému provozu - -------------------------------------------*

#### *Závady nebránící bezpečnému provozu:*

*- provést výměnu hadice dopojující spotřebič - překročená životnost 10 let 20.6.2020 Plynová deska Electrolux*

*- bez zjevných závad*

#### *D: Závady z předchozí revize byly částečně odstraněny.*

- *E: Ostatní doložené revize:*
	- *zápis z předchozí provozní revize provedené na zařízení z roku 2017 RT Martin Chlum*

Strana č. 3

*[F: a\) pro zajištění správné a bezpečné funkce spotřebičů je nutné udržovat dostatečný přívod](#page-2-0)  spalovacího vzduchu do místnosti. Toto je zajištěno v technické zprávě popsaným opatřením udržovat tyto cesty průchozí - odpovídá majitel (uživatel).*

*b) K revizi bylo doloženo:* 

*- zápis z předchozí provozní revize provedené na zařízení z roku 2017 – RT Martin Chlum*

 *K revizi nebylo doloženo:*

- *zápis o vpuštění plynu a seznámení obsluhy s provozem spotřebičů dle návodu výrobce-dohledat*
- *- zpráva o výchozí revizi plynového zařízení dohledat*
- *doklad o servisní prohlídce spotřebiče dohledat*

*- projektová dokumentace – dohledat* 

*Doporučený termín příští revize v roce 2022.*

*Tímto revizní zpráva končí. Vypracoval: Filip Chlum Kontroloval: Martin Chlum*